# *Design Guide: TIDEP-01032* 通过 *EtherCAT®* 连接的单芯片双伺服电机驱动器参考设计

**JU TEXAS INSTRUMENTS** 

# 说明

此参考设计展示了 AM243x 器件能支持完全集成的实 时伺服电机驱动控制和工业通信路径,该路径首先接收 EtherCAT® CiA402 目标的速度命令,然后对连接的两 个电机执行闭环 FOC 速度控制,最后将实际速度值传 输回 EtherCAT PLC。

### 资源

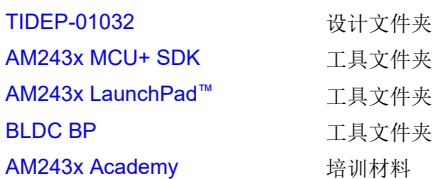

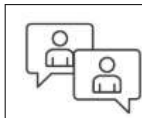

[请咨询我司](https://e2e.ti.com/support/applications/ti_designs/) TI E2E™ 支持专家

# 特性

• 支持用于电机速度控制的 EtherCAT CiA402 器件配 置文件

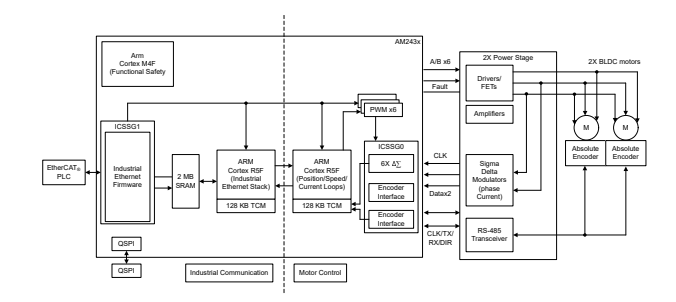

- 单芯片双伺服电机控制
- BOOST-XL TI BoosterPack™ 插件模块设计 80 个与 AM2x LaunchPad™ 开发套件兼容的数字和模 拟 I/O
- 两个轴通过 DRV8316R 24V、8A 单片栅极驱动和 放大器桥实现三相 BLDC 电机驱动
- 两个轴(6 通道)通过 AMC1035D Σ-Δ 调制器和 INA241A 电流检测路径实现三相电流反馈
- 两个轴实现符合多种工业编码器标准的 RS-485 绝 对编码器反馈

#### 应用

- [伺服驱动器通信模块](https://www.ti.com/solution/servo-drive-communication-module)
- [伺服驱动器控制模块](https://www.ti.com/solution/servo-drive-control-module)
- [伺服驱动器位置反馈](https://www.ti.com/solution/servo-drive-position-feedback)
- [伺服驱动器位置传感器](https://www.ti.com/solution/servo-drive-position-sensor)
- [伺服驱动器功率级模块](https://www.ti.com/solution/servo-drive-power-stage-module)

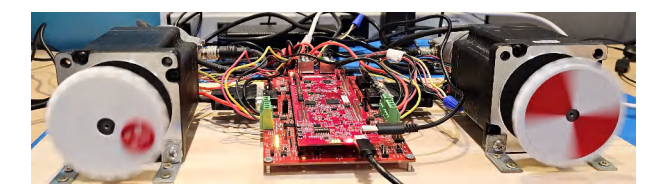

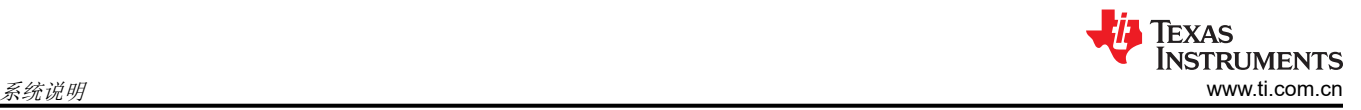

# **1** 系统说明

该参考设计展示了 AM243x 器件能支持全面的实时伺服电机控制和工业通信路径,此路径首先接收 EtherCAT CiA402 目标的速度命令,然后对连接的两个电机执行闭环 FOC 速度控制,最后将实际速度值传输回给 EtherCAT PLC。

#### **1.1** 术语

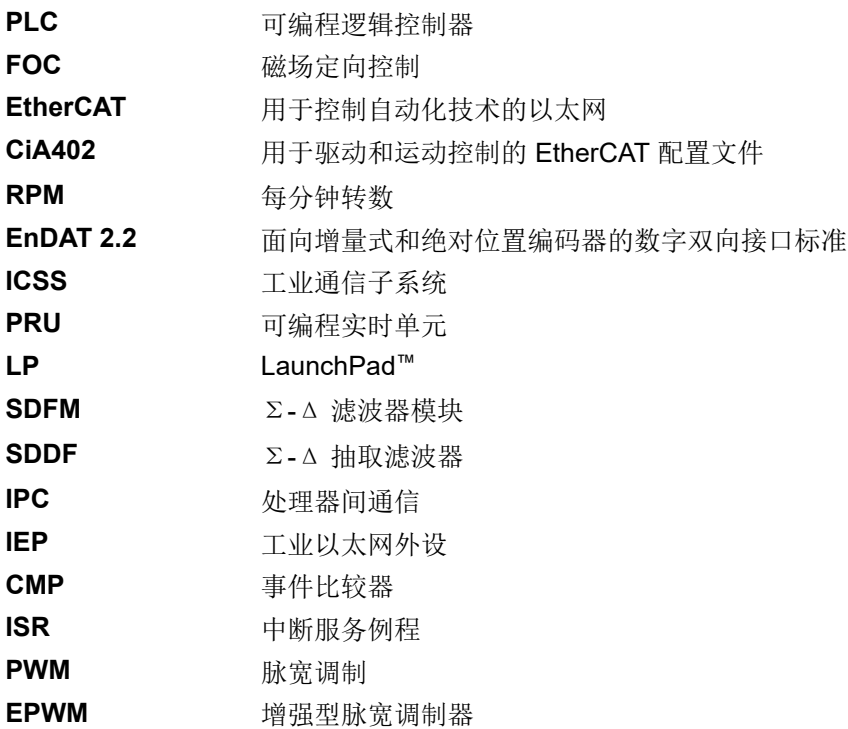

#### **1.2** 主要系统规格

- 1. 支持用于伺服电机速度控制的 EtherCAT CiA402 器件配置文件
- 2. 单芯片双伺服电机控制
- 3. 用于电流和速度控制的 50kHz FOC 环路
- 4. 两轴(6 通道)提供三相 Σ-Δ 调制电流反馈
- 5. 两轴提供 EnDat 2.2 编码绝对位置反馈

# **2** 系统概述

#### 图 2-1 展示了 TIDEP-01032 系统的设置。

EtherCAT Main Controller EtherCAT Subordinates/Motor Control

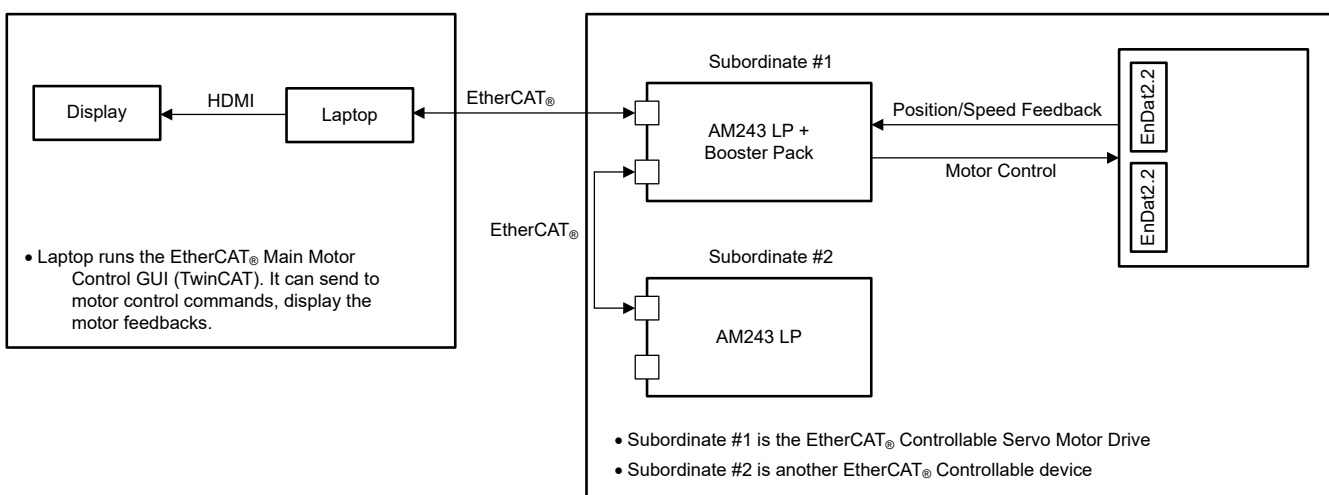

图 **2-1.** 系统设置

**2.1** 方框图

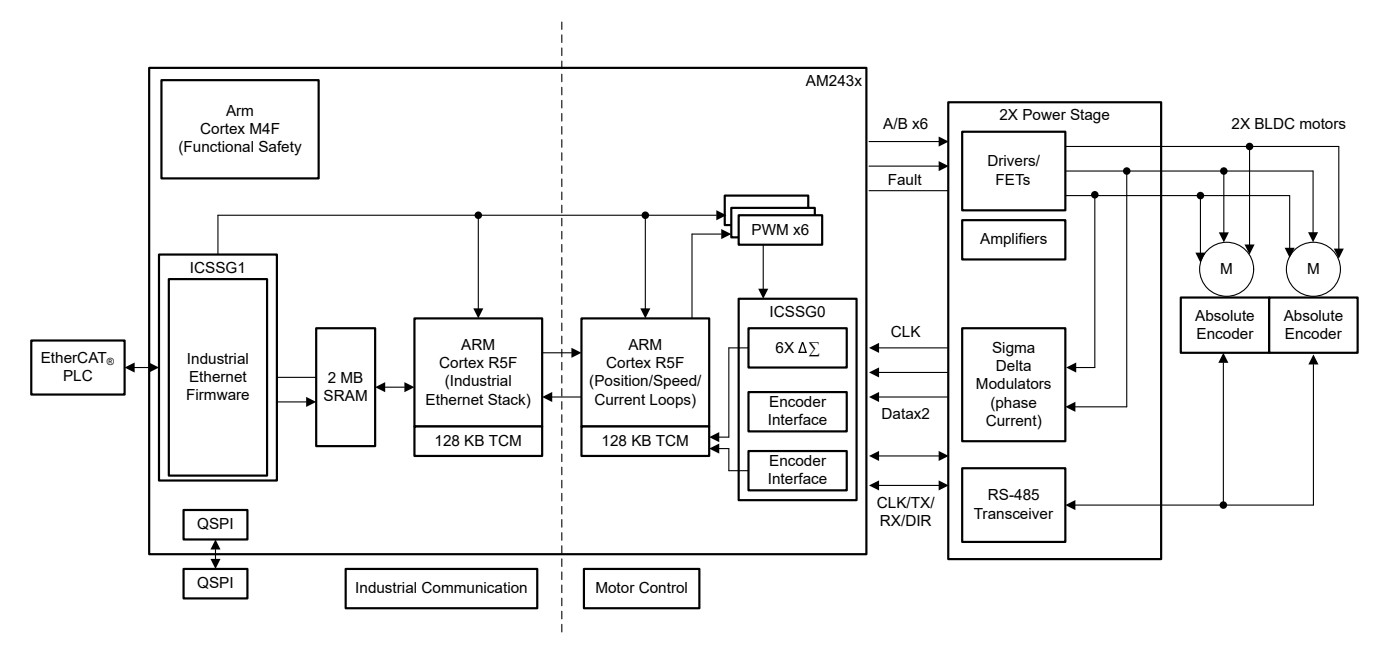

图 **2-2. TIDEP-01032** 方框图

# **2.2** 设计注意事项

单芯片双轴伺服电机驱动方案是围绕一个核心实时路径来构建的,该路径包括以下部分:

- ICSSG1 EtherCAT 客户端控制器固件
- ICSSG0 SDDF 和 EnDAT 2.2 解码功能
	- Σ-Δ 滤波固件,针对两个直接连接的电机的相电流反馈,在 PRU0 中的 RTU 和 PRU 内核之间实现负载 共享
	- EnDat2.2 解码固件,针对两个直接连接的绝对编码器的角度、位置和速度反馈,在 PRU1 中的 RTU 和 PRU 内核之间实现*负载共享*
- R5FSS1\_0 使用 FreeRTOS 实现 CiA402 的 EtherCAT 客户端栈

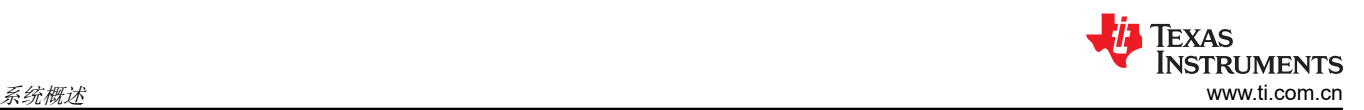

- R5FSS0\_0 和 R5FSS0\_1 两个独立的闭环 FOC, 能够通过绝对编码器对两个直接连接电机进行电流、速度 或位置闭环控制
- MCU+ SDK 中的 IPC Notify 可提供低延迟内核间同步和通信
- EPWM 六个通道的增强型 PWM 外设,用于根据两个 FOC 环路的输出生成波形

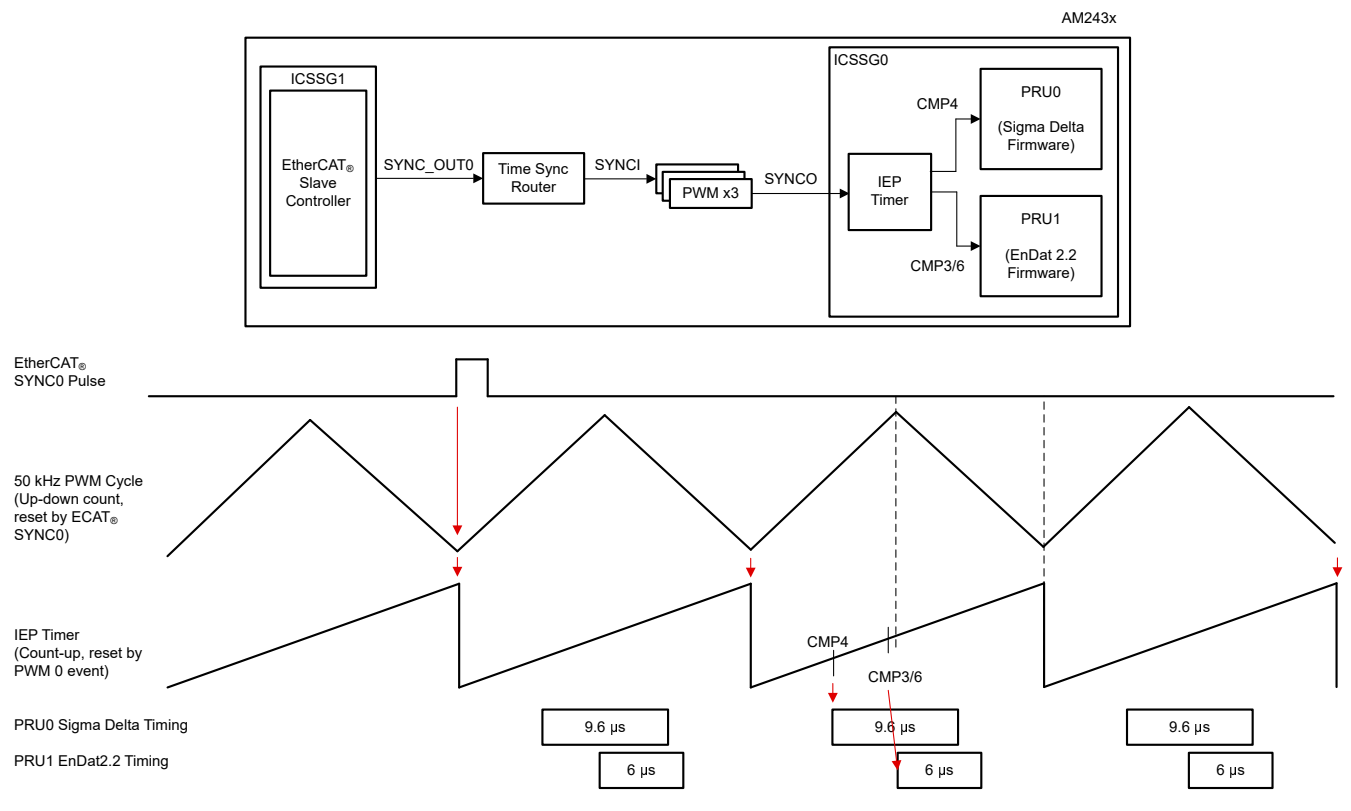

图 **2-3.** 触发 **FOC** 时序 — **50kHz**

**2.3** 主要产品

#### *2.3.1 EnDAT 2.2* 接口

表 2-1 显示了 EnDAT 2.2 信号参数。

表 **2-1. EnDAT 2.2** 信号(两个 **4** 线编码器)

| AM243x LP ( 引脚编号 )  | BP 连接器 | <b>BLDC BP</b>        | 信号名称                    |  |
|---------------------|--------|-----------------------|-------------------------|--|
| GPIO1 78(C16)       | J8.73  | <b>VSENSOR1 SW EN</b> | 编码器 1 启用                |  |
| PRG0 PRU1 GPO0(L5)  | J2.11  | <b>ENCODER CLK1</b>   | 编码器 1 时钟                |  |
| PRG0 PRU1 GPO2 (M2) | J7.68  | ENCODER DATA TX EN1   | 编码器 1 TX 启用             |  |
| PRG0 PRU1 GPO1(J2)  | J7.67  | ENCODER_DATA_TX1      | Encoder1 TX             |  |
| PRG0_PRU1_GPO13(T4) | J8.71  | ENCODER_DATA_RX1      | Encoder1 RX             |  |
| GPIO1 77(B17)       | J8.74  | <b>VSENSOR2 SW EN</b> | 编码器 2 启用                |  |
| PRG0 PRU1 GPO6(F5)  | J7.69  | <b>ENCODER CLK2</b>   | 编码器 2 时钟                |  |
| PRG0 PRU1 GPO8(F4)  | J6.57  | ENCODER DATA TX EN2   | 编码器 2 TX 启用             |  |
| PRG0 PRU1 GPO12(P2) | J8.72  | ENCODER DATA TX2      | Encoder <sub>2</sub> TX |  |
| PRG0 PRU1 GPO11(P1) | J7.70  | ENCODER DATA RX2      | Encoder <sub>2</sub> RX |  |

EnDat 2.2 中断:

- hwiPrms.intNum = ICSSG\_PRU\_ENDAT\_INT\_NUM | ICSSG\_PRU\_ENDAT\_INT\_NUM+2;
- hwiPrms.callback = &pruEncoderIrqHandler | &pruEncoderIrqHandler2;

– 电机控制环路 (FOC) 每个电机一个内核

EnDat 2.2 输入数据缓冲器:

• R5F\_0\_0 TCMB 中的 gEndatChInfo (位于 .gEncChData 中)

ICSSG 引脚 MUX:

- 模式 (ICSSG\_GPCFG0\_REG[29-26]: PR1\_PRU0\_GP\_MUX\_SEL = 1h)
- $\cdot$  ICSSG SA MX REG[7] G\_MUX\_EN = 0

#### *2.3.2 SDFM* 接口

图 2-4 展示了时钟源分配,表 2-2 显示了 SDFM 信号。

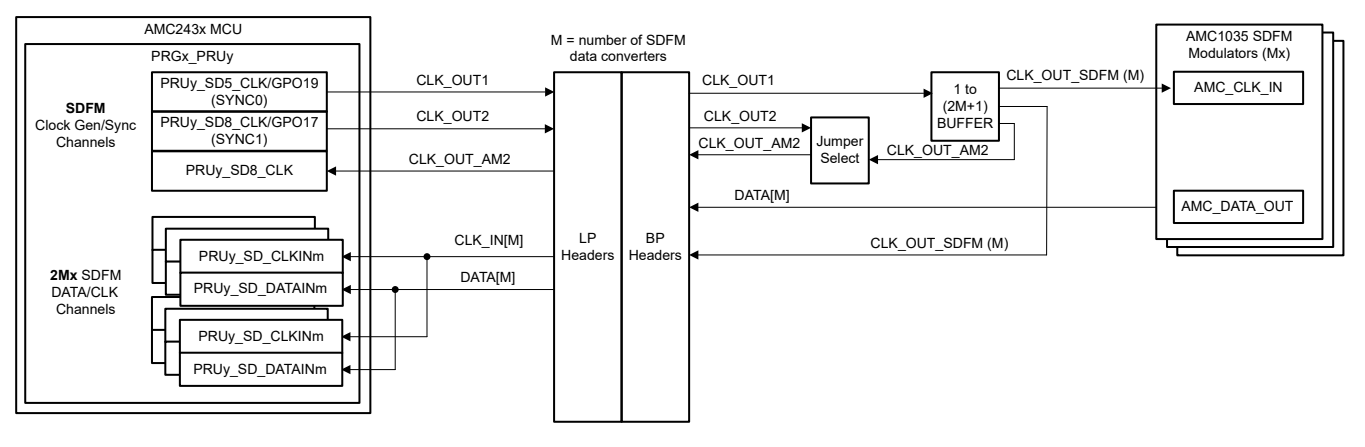

图 **2-4.** 时钟源分配

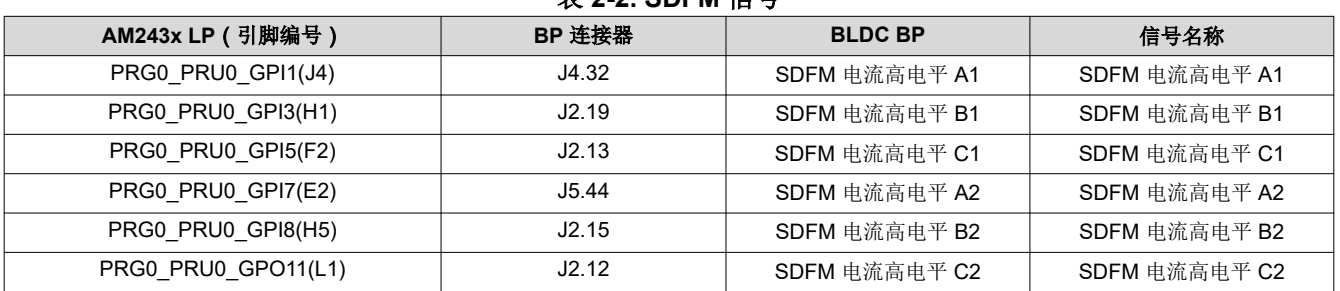

表 **2-2. SDFM** 信号

SDFM 时钟:

- PRG0\_PRU0\_GPO19(G2)  $\rightarrow$  SYNC0 SDFM CLOCK\_OUT1(J5.45)  $\rightarrow$  SDFM\_CLOCK\_SOURCE[1|2] (TP31)
	- AMC\_CLKIN\_A1、AMC\_CLKIN\_B1、AMC\_CLKIN\_C1、PR0\_PRU0\_SD0\_CLK(J4.33)、 PR0\_PRU0\_SD1\_CLK(J4.31)、PR0\_PRU0\_SD2\_CLK(J2.17)
	- AMC\_CLKIN\_A2、AMC\_CLKIN\_B2、AMC\_CLKIN\_C2、PR0\_PRU0\_SD3\_CLK(J5.48)、 PR0\_PRU0\_SD6\_CLK(J1.5)、PR0\_PRU0\_SD7\_CLK(J2.14)

#### SDFM 中断:

- hwiPrms.intNum = ICSSG\_PRU\_SDDF\_INT\_NUM | ICSSG\_RTU\_SDDF\_INT\_NUM;
- hwiPrms.callback = &pruSddfIrqHandler | &rtuSddfIrqHandler;

SDFM 输入数据缓冲器:

- gSddfChSamps[0-2](在 .gSddfChSampsRaw 中)位于电机 1 的 R5F\_0\_0 的 TCMB 中
- gSddfChSamps[3-5] (在 .gSddfChSampsRaw 中)位于电机 2 的 R5F 0 1 的 TCMB 中

# *2.3.3 EPWM* 接口

表 2-3 和表 2-4 分别显示了 *EPWM0-2* 信号电机 *1* 和 *EPWM3-5* 信号电机 *2* 数据。

#### 表 **2-3. EPWM0-2** 信号电机 **1**

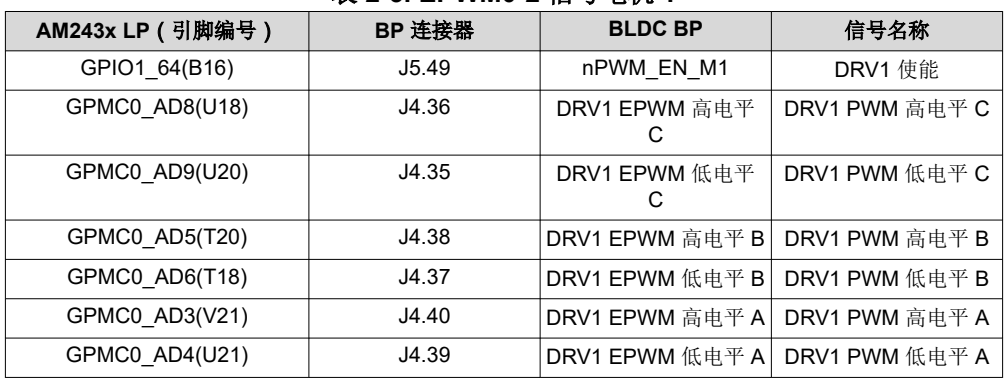

#### 表 **2-4. EPWM3-5** 信号电机 **2**

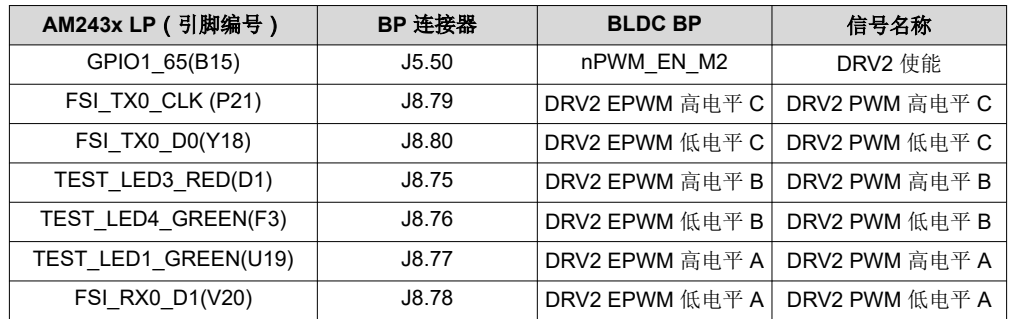

#### EPWM 设置 (**init\_pwms**):

- 配置 SYNCI、SYNCO 映射以将三个 PWM 组绑定在一起
- 由时间同步路由器 38 提供 PWM0 SYNC 信号
	- CSL\_REG32\_WR(CSL\_TIMESYNC\_EVENT\_INTROUTER0\_CFG\_BASE + ((38 × 4) + 4), (0x10000 | 29));
- 时间同步路由器输入 29 (ICSSG1 IEP0 SYNC0) → 时间同步路由器输出 38
	- CSL\_REG32\_WR(CSL\_CTRL\_MMR0\_CFG0\_BASE + CSL\_MAIN\_CTRL\_MMR\_CFG0\_EPWM0\_CTRL, (2 << CSL\_MAIN\_CTRL\_MMR\_CFG0\_EPWM0\_CTRL\_SYNCIN\_SEL\_SHIFT));
	- TIMESYNC\_INTRTR0\_IN\_29:PRU\_ICSSG1\_PR1\_EDC0\_SYNC0\_OUT\_0(IEP0 同步事件 0)
	- timesync\_event\_introuter\_out\_38: epwm0\_sync.input2
	- TI E2E:[常见问题解答] *AM64x*:[时间同步路由器有什么用](https://e2e.ti.com/support/processors-group/processors/f/processors-forum/1061474/faq-am64x-what-is-the-time-sync-router-for-how-do-i-use-it)?如何使用它?
- 由时间同步路由器 39 提供 PWM3 SYNC 信号
	- CSL\_REG32\_WR(CSL\_CTRL\_MMR0\_CFG0\_BASE + CSL\_MAIN\_CTRL\_MMR\_CFG0\_EPWM3\_CTRL, (2 << CSL\_MAIN\_CTRL\_MMR\_CFG0\_EPWM3\_CTRL\_SYNCIN\_SEL\_SHIFT));
- 时间同步路由器输入 29 (ICSSG1 IEP0 SYNC0) → 时间同步路由器输出 39
	- CSL REG32 WR(CSL TIMESYNC EVENT INTROUTER0 CFG BASE +  $((39 \times 4) + 4)$ ,  $(0x10000 |$ 29));
	- TIMESYNC\_INTRTR0\_IN\_29 : PRU\_ICSSG1\_PR1\_EDC0\_SYNC0\_OUT\_0(IEP0 同步事件 0)
	- timesync\_event\_introuter\_out\_39: epwm3\_sync.input2
	- 由时间同步路由器 40 提供 PWM6 SYNC 信号
		- CSL\_REG32\_WR(CSL\_CTRL\_MMR0\_CFG0\_BASE + CSL\_MAIN\_CTRL\_MMR\_CFG0\_EPWM6\_CTRL, (2 << CSL\_MAIN\_CTRL\_MMR\_CFG0\_EPWM6\_CTRL\_SYNCIN\_SEL\_SHIFT));
- 时间同步路由器输入 29 (ICSSG1 IEP0 SYNC0) → 时间同步路由器输出 40
	- CSL\_REG32\_WR(CSL\_TIMESYNC\_EVENT\_INTROUTER0\_CFG\_BASE + ((40 \* 4) + 4), (0x10000 | 29));
	- TIMESYNC\_INTRTR0\_IN\_29 : PRU\_ICSSG1\_PR1\_EDC0\_SYNC0\_OUT\_0 ( IEP0 同步事件 0 )
	- timesync\_event\_introuter\_out\_40: epwm6\_sync.input2
	- 为 EPWM0 强制 SW 同步。其他 PWM 通过硬件同步菊花链进行同步
		- Epwm\_tbTriggerSwSync(gEpwm0BaseAddr);
			- HW\_WR\_FIELD16(((gEpwm0BaseAddr + PWMSS\_EPWM\_OFFSET) + PWMSS\_EPWM\_TBCTL), PWMSS\_EPWM\_TBCTL\_SWFSYNC,
			- (uint16\_t)PWMSS\_EPWM\_TBCTL\_SWFSYNC\_FORCE\_SYNC);
- 将 EPWM 设置为 50kHz:
	- appEpwmCfg.epwmOutFreq = gEpwmOutFreq;
	- App\_epwmConfig(&appEpwmCfg, &epwm2PrdVal, &epwm2CmpAVal);

#### EPWM0 中断:

- hwiPrms.intNum = EPWM0\_INTR;
- hwiPrms.callback = &App\_epwmIntrISR;

EPWM0 输出数据:

• gEpwmPrdVal

#### *2.3.4 ICSS-PRU IEP*

以下参数适用于 IEP CMP 设置:

- 50kHz EPWM 周期时间
- 50kHz FOC 环路更新(在 EnDAT ISR 中)
- 从 EtherCAT 客户端 (ICSSG1) 到同步 EPWM 时钟的 SYNC\_OUT0
- PRU\_ICSSG0 IEP0 周期设置为 6000 (300000000/50000)
	- 它也是 EPWM 周期
	- PRU\_ICSSG 基于 IEP0 的地址为 0x3002E000
- 设置 CMP4 以触发 Σ-Δ 编码电流反馈数据采样:
	- 每个 IEP 或 EPWM 周期一个 CMP4:10μs(在 gTestSdfmPrms.firstSampTrigTime 中定义)
	- 在 initPruSddf 中设置
- 设置 CMP3 和 CMP6 以触发 EnDAT 2.2 编码位置反馈数据采样:
	- 每个 IEP 或 EPWM 周期一个 CMP3 和 CMP6:3000ns(在 endat\_periodic\_interface.cmp3 和 endat periodic interface.cmp6 中定义)
	- 在 endat config periodic mode 中设置

#### *2.3.5 EtherCAT CiA402* 速度控制

目标速度(EtherCAT 控制器 → EtherCAT 从属节点 → AL243x LP):

- gCurTargetVelocity [3] (在.gEtherCatCia402 中), 在非高速缓存片上 RAM 中
- 使用 GUI 通过 EtherCAT 控制器设置
- 发送到 EtherCAT 从属节点
- 通过 EC\_SLV\_APP\_CSV 保存到 gCurTargetVelocity [3]
- 在 pruEncoderIrqHandler 或 pruEncoderIrqHandler2 中用于速度控制

实际速度 (EtherCAT 控制器 ← EtherCAT 从属节点 ← AL243x LP ):

- gCurActualVelocity [3](在 .gEtherCatCia402 中),在非高速缓存片上 RAM 中
- 由 pruEncoderIrqHandler 或 pruEncoderIrqHandler2 保存到 gCurTargetVelocity [3] 表示实际速度
- 通过 EC\_SLV\_APP\_CSV 传输到 EtherCAT 控制器
- 在 GUI 中由 EtherCAT 控制器显示

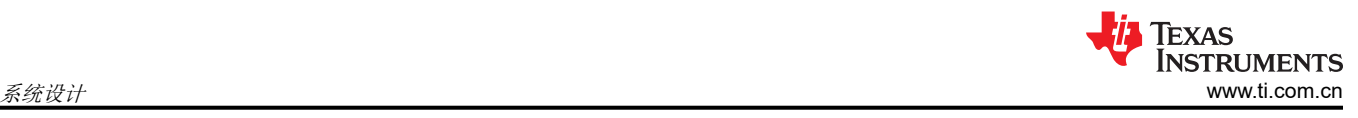

# **3** 系统设计

### **R5F\_0\_0** 初始化

使用以下步骤初始化电机 **1** 的 **R5F\_0\_0** (single\_chip\_servo\_remote\_core\_start):

- 1. 设置 GPIO 引脚方向和初始值 (init\_gpio\_state)
- 2. 禁用 EPWM (enable pwm\_buffers)
- 3. 为电机 1 设置 EPWM 频率和中断 (init\_pwms)
- 4. 为 EnDAT 2.2 电机 1 设置 ICSSG0 PRU1 (通道 0, init\_encoder)
	- 在 ICSSG\_SA\_MX\_REG 寄存器中将 g\_mux\_en 配置为 1。 HW\_WR\_REG32((CSL\_PRU\_ICSSG0\_PR1\_CFG\_SLV\_BASE+0x40), (0x80))
	- 寄存并启用 ICSSG EnDat PRU FW 中断
	- - 中断号: ICSSG\_PRU\_ENDAT\_INT\_NUM
		- 回调函数:pruEncoderIrqHandler
	- 设置 EnDat 2.2 参数
		- gEndat multi ch\_mask = ENDAT\_MULTI\_CH0 | ENDAT\_MULTI\_CH2;
		- gEndat is multi ch = CONFIG\_ENDAT0\_MODE & 1;
		- gEndat is load share mode = CONFIG\_ENDAT0\_MODE & 2;
	- 初始化 ICSSG0 PRU1 (endat pruss\_init)
	- 使用编码器驱动程序 API 初始化编码器 (endat init)
	- 使用编码器驱动程序 API 配置编码器 (endat config\_multi\_channel\_mask)
	- 根据 ICSSG 频率配置延迟
	- 加载 EnDat 2.2 PRU FW 并运行到 ICSSG0 PRU1 (endat\_pruss\_load\_run\_fw)
	- 检查来自固件的初始化确认,超时为5秒 (endat wait initialization)
	- 将 2.2 编码器的默认频率设置为 16MHz (endat init clock)
	- 设置传播延迟,使 16MHz 在 300MHz PRU 下有效 (endat\_handle\_prop\_delay(priv, 265))
	- 将 EnDat 2.2 FW 设置为周期性触发 (endat config\_periodic\_trigger)
	- 配置 EnDat 2.2 FW 周期模式的参数 (endat config periodic mode)
		- 通道 0 的 IEP0 CMP3 事件(从 PWM 周期开始算起 3000ns)
		- 通道 2 的 IEP0 CMP6 事件(从 PWM 周期开始算起 3000ns)
	- 开始接收 EnData 2.2 数据 (endat handle rx)
- 5. 为电机 1 的 SDFM 设置 ICSSG0 PRU0 (init\_sddf)
	- 初始化 IEP0, 配置 SYNC0 SD 时钟 (init\_IEP0\_SYNC)
	- 初始化 ICSSG0 PRU0 (initlcss)
	- 寄存并启用 ICSSG SDFM RTU FW 中断
		- 中断号: ICSSG\_RTU\_SDDF\_INT\_NUM
		- 回调函数:rtuSddfIrqHandler
	- 初始化 SDFM 的 RTU/PRU 内核 (initPruSddf)
		- RTU 示例基址:gTestSdfmPrms.samplesBaseAddress
		- PRU 示例基址:gTestSdfmPrms.samplesBaseAddress+0x80
	- 启动 IEP0 (start\_IEP0)
	- 为 EPWM0 强制 SW 同步。其他 PWM 通过硬件同步菊花链进行同步 (EPWM\_tbTriggerSwSync)
	- 禁用 EPWM 输出缓冲器 (enable pwm\_buffers)
- 6. 初始化 FOC 的参数 (init\_pids)
- 7. 为电机 1 启用 EPWM 输出缓冲器 (enable\_pwm\_buffers(TRUE))

# **R5F\_0\_0** 初始化

使用以下步骤初始化电机 **2** 的 **R5F\_0\_1** (single\_chip\_servo\_remote\_core\_start):

- 1. 为电机 2 设置 EPWM 频率和中断 (init\_pwms)
- 2. 为电机 2 寄存并启用 ICSSG EnDat PRU FW 中断
- 中断号: ICSSG\_PRU\_ENDAT\_INT\_NUM+2
- 回调函数: pruEncoderIrgHandler2
- 3. 为电机 2 寄存并启用 ICSSG SDFM PRU FW 中断
	- 中断号: ICSSG\_PRU\_SDDF\_INT\_NUM
	- 回调函数:pruSddfIrqHandler
- 4. 初始化 FOC 的参数 (init\_pids)

#### 设置中断

按照以下说明设置**中断**和**处理程序**:

EPWM 中断 (50kHz) , ISR — App\_epwmIntrISR ( 电机 1 ) 或 App\_epwmIntrISR2 ( 电机 2 )

• 清除 EPWM 中断。

SDFM 中断 (50kHz), ISR — rtuSddfIrqHandler ( 电机 1 ) 或 pruSddfIrqHandler ( 电机 2 )

- 从样本 8192 到 16384,计算 SDFM 通道偏移(0~2 或 3~5)。当 PRECOMPUTE\_LEVEL = NO\_PRECOMPUTE 时,在 FOC 环路中使用 SDFM 通道偏移
- 在样本 16384 处,为 A 相、B 相和 C 相写入 EPWM,以将转子锁定为电气 0 并禁用 SDFM 中断
- 清除源上的中断

EnDAT 2.2 中断 (50kHz), ISR — pruEncoderIrqHandler ( 适用于电机 1)

- 1. 清除源上的中断
- 2. 对于样本 0–8192,不执行任何操作
- 3. 对于样本 8193–16383:
	- 计算机械和电角偏移 (localEnDatGetSingleMulti)
- 4. 对于样本 16384:
	- 找出机械和电角偏移量的平均值
	- 关闭所有相
	- 保存机械和电角度偏移
- 5. 对于 16384 之后的样本:
	- 启动 FOC 环路并解锁转子
	- 从编码器获取最新的机械 θ 和多转位置 (localEnDatGetSingleMulti)
	- 使用计算得出的相对于电气 0、4 极对的偏移
	- 运行 FOC 环路以计算空间矢量
	- 写入接下来的 CMPA 值。交换 cmp0 和 cmp2,因为硬件将 EPWM0 连接到 C 相,将 EPWM2 连接到 A 相
	- EPWM0 实际上使用 EHRPWM2;EPWM1 使用 EHRPWM1,EPWM2 使用 EHRPWM0
	- 有关详细信息,请参阅 single\_chip\_servo\_am243x-lp\_r5fss0-0\_nortos\_ti-arm-clang 中 example\_syscfg 内的 EPWM 设置

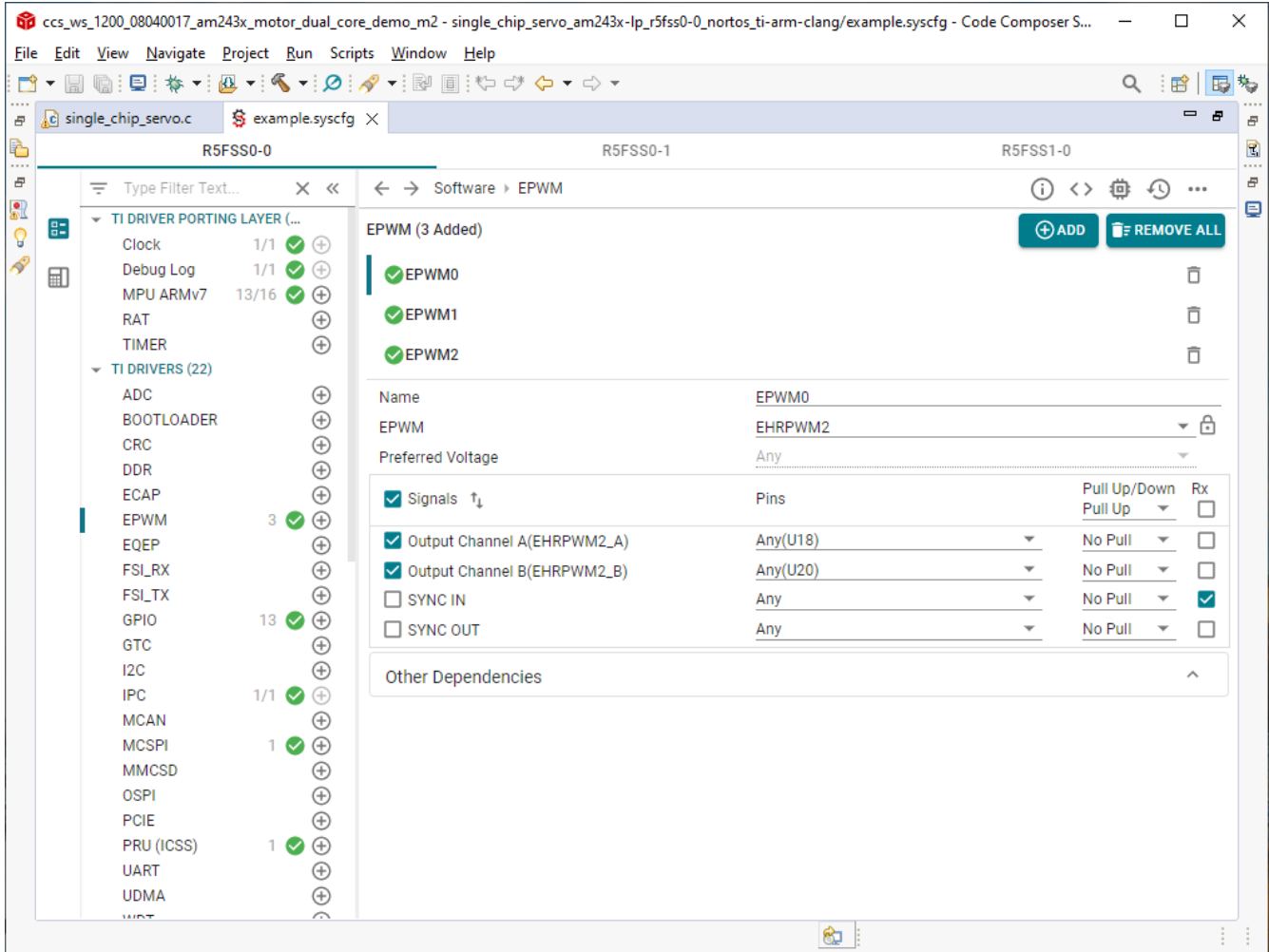

图 **3-1.** 电机 **1** 的 **EPWM** 设置

EnDAT 2.2 中断 (50kHz), ISR — pruEncoderIrqHandler ( 适用于电机 2 )

- 清除源上的中断
- 对于样本 0–8192,不执行任何操作
- 对于样本 8193–16383:
	- 计算机械和电角偏移 (localEnDatGetSingleMulti)
- 对于样本 16384:
	- 找出机械和电角偏移量的平均值
	- 关闭所有相
	- 保存机械和电角度偏移
- 对于 16384 之后的样本:
	- 启动 FOC 环路并解锁转子
	- 从编码器获取最新的机械 θ 和多圈位置 (localEnDatGetSingleMulti)
	- 使用计算得出的相对于电气 0、4 极对的偏移
	- 运行 FOC 环路以计算空间矢量
	- 写入接下来的 CMPA 值。交换 cmp0 和 cmp2,因为硬件将 EPWM0 连接到 C 相,将 EPWM5 连接到 A 相
	- EPWM0 实际上使用 EHRPWM5 ; EPWM1 使用 EHRPWM4 , EPWM2 使用 EHRPWM3
	- 有关详细信息、请参阅 single\_chip\_servo\_am243x-lp\_r5fss0-1\_nortos\_ti-arm-clang 中 example\_syscfg 内 的 EPWM 设置

10 *通过 EtherCAT<sup>®</sup> 连接的单芯片双伺服电机驱动器参考设计* 2024 [ZHCUBQ4](https://www.ti.com.cn/cn/lit/pdf/ZHCUBQ4) - JANUARY 2024

**TEXAS**<br>INSTRUMENTS [www.ti.com.cn](https://www.ti.com.cn) *系统设计* しんしんしょう しんしんしょう しんしんしょう しんしんしゅう しんしんしゅう しんしゅう あいしんしゅう あいしょう

| of ccs_ws_1200_08040017_am243x_motor_dual_core_demo_m2 - single_chip_servo_am243x-lp_r5fss0-0_nortos_ti-arm-clang/example.syscfg - Code Composer S<br>□<br>$\times$ |   |                                                         |                                                  |                                                          |             |              |         |                          |                          |       |
|----------------------------------------------------------------------------------------------------|---|---------------------------------------------------------|--------------------------------------------------|----------------------------------------------------------|-------------|--------------|---------|--------------------------|--------------------------|-------|
|                                                                                                    |   | File Edit View Navigate Project Run Scripts Window Help |                                                  |                                                          |             |              |         |                          |                          |       |
| m                                                                                                    |   |                                                         |                                                  | $\Box$ $\Box$ : 日: な・: 囚・: Ҁ・: ク: ∥・: $\Box$ =: し ヴ ク・ウ・ |             |              |         | Q : 暗                    | 區                        | l‰    |
| Ð                                                                                                    |   | c single_chip_servo.c                                   | $\mathbf{\hat{S}}$ example.syscfq $\times$       |                                                          |             |              |         |                          | $\equiv$<br>Ð            | Ð     |
| ð                                                                                                    |   |                                                         | R5FSS0-0                                         | <b>R5FSS0-1</b>                                          |             | R5FSS1-0     |         |                          |                          | 凮     |
| <br>e                                                                                                    | 雷 | Type Filter Text                                        | $\times$ $\ll$                                   | $\leftarrow$ $\rightarrow$ Software > EPWM               |             | G)           | 〈〉 位    | $\sqrt{10}$              |                          | <br>e |
| R                                                                                                    |   | TI DRIVER PORTING LAYER (                               |                                                  |                                                          |             |              |         |                          |                          | ₽     |
| Q                                                                                                    |   | Clock                                                   | $1/1$ $\bigcirc$ $\oplus$                        | EPWM (4 Added)                                           |             | $oplus$ ADD  |         |                          | <b>F</b> REMOVE ALL      |       |
| R                                                                                                    | 甸 | Debug Log                                               | $1/1$ $\bigcirc$ $\oplus$                        | EPWM3_OUTA                                               |             |              |         |                          | Ô                        |       |
|                                                                                                    |   | MPU ARMv7<br><b>RAT</b>                                 | $13/16$ $\bigodot$ $\bigoplus$<br>$^{\circledR}$ | $\odot$ EPWM4                                            |             |              |         |                          | Ô                        |       |
|                                                                                                    |   | <b>TIMER</b>                                            | $_{\oplus}$                                      |                                                          |             |              |         |                          |                          |       |
|                                                                                                    |   | $\blacktriangledown$ TI DRIVERS (22)                    |                                                  | <b>EPWM5</b>                                             |             |              |         |                          | Ô                        |       |
|                                                                                                    |   | <b>ADC</b>                                              | $_{\oplus}$                                      | EPWM3_OUTB                                               |             |              |         |                          | Ô                        |       |
|                                                                                                    |   | <b>BOOTLOADER</b>                                       | $^{\circledR}$                                   | Name                                                     | EPWM5       |              |         |                          |                          |       |
|                                                                                                    |   | <b>CRC</b><br><b>DDR</b>                                | $^{\circledR}$<br>⊕                              | <b>EPWM</b>                                              | EHRPWM8     |              |         |                          | - 0                      |       |
|                                                                                                    |   | <b>ECAP</b>                                             | $_{\oplus}$                                      | Preferred Voltage                                        | Any         |              |         |                          | $\overline{\phantom{a}}$ |       |
|                                                                                                    |   | <b>EPWM</b><br>$4 \odot \oplus$                         |                                                  |                                                          |             | Pull Up/Down |         | Rx                       |                          |       |
|                                                                                                    |   | EQEP                                                    | $_{\oplus}$                                      | $\sqrt{\phantom{a}}$ Signals $\uparrow$                  | Pins        |              | Pull Up | $\overline{\phantom{a}}$ | □                        |       |
|                                                                                                    |   | <b>FSI_RX</b>                                           | $_{\oplus}$                                      | Output Channel A(EHRPWM8_A)                              | U19         | + ក          | No Pull | $\overline{\phantom{a}}$ | □                        |       |
|                                                                                                    |   | <b>FSI_TX</b><br>GPIO                                   | ⊕<br>⊕                                           | Output Channel B(EHRPWM8_B)                              | Any $(V20)$ |              | No Pull | $\overline{\phantom{a}}$ | □                        |       |
|                                                                                                    |   | <b>GTC</b>                                              | $\bigoplus$                                      | $\Box$ SYNC IN                                           | Any         |              | No Pull | $\overline{\phantom{a}}$ | $\blacktriangledown$     |       |
|                                                                                                    |   | 12C                                                     | $\bigoplus$                                      | $\Box$ SYNC OUT                                          | Any         |              | No Pull | $\overline{\phantom{a}}$ | □                        |       |
|                                                                                                    |   | <b>IPC</b>                                              | $1/1$ $\bigcirc$ $\oplus$                        |                                                          |             |              |         |                          | $\wedge$                 |       |
|                                                                                                    |   | <b>MCAN</b><br><b>MCSPI</b>                             | $^{\circledR}$<br>⊕                              | <b>Other Dependencies</b>                                |             |              |         |                          |                          |       |
|                                                                                                    |   | <b>MMCSD</b>                                            | $^\circledR$                                     |                                                          |             |              |         |                          |                          |       |
|                                                                                                    |   | <b>OSPI</b>                                             | $^{\circledR}$                                   |                                                          |             |              |         |                          |                          |       |
|                                                                                                    |   | PCIE                                                    | $^{\circledR}$                                   |                                                          |             |              |         |                          |                          |       |
|                                                                                                    |   | PRU (ICSS)                                              | $\bigoplus$                                      |                                                          |             |              |         |                          |                          |       |
|                                                                                                    |   | <b>UART</b><br><b>UDMA</b>                              | $1 \circledcirc \oplus$<br>$^\circledR$          |                                                          |             |              |         |                          |                          |       |
|                                                                                                    |   | $\frac{1}{2}$                                           |                                                  |                                                          |             |              |         |                          |                          |       |
|                                                                                                    |   |                                                         |                                                  |                                                          | €⊒          |              |         |                          |                          |       |

图 **3-2.** 电机 **2** 的 **EPWM** 设置

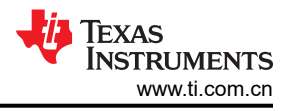

### **4** 硬件、软件、测试要求和测试结果

#### **4.1** 硬件要求

需要以下设备来测试此参考设计:

- 一台安装了 TwinCAT 自动化软件的 Microsoft® Windows® 个人计算机
- 一块 [LP-AM243](https://www.ti.com/tool/LP-AM243) 评估板 | 德州仪器 Tl.com.cn
- 一个 [BP-AM2BLDCSERVO](https://www.ti.com/tool/BP-AM2BLDCSERVO) AM2x 无刷直流 (BLDC) 伺服电机 BoosterPack
- 两个 BLY342D-48V-3200 Anaheim Automation 三相无刷直流电机

TI AM243x LaunchPad™ (1)

• 两个 ROQ-437 EnDat2.2 编码器及电缆

Dual Axis BLDC Motor Drive BoosterPack™ (1)

BLY342D-48V-3200 Anaheim Automation 3-Phase Brushless DC motors (20)

> ROQ-437 EnDat2.2 Absolute Encoder  $w$ /cable  $(2)$

Daisy Chain EtherCAT Cables to Connect to EtherCAT<sub>®</sub> Main Controller and/or Other EtherCAT<sup>®</sup> Subordinates

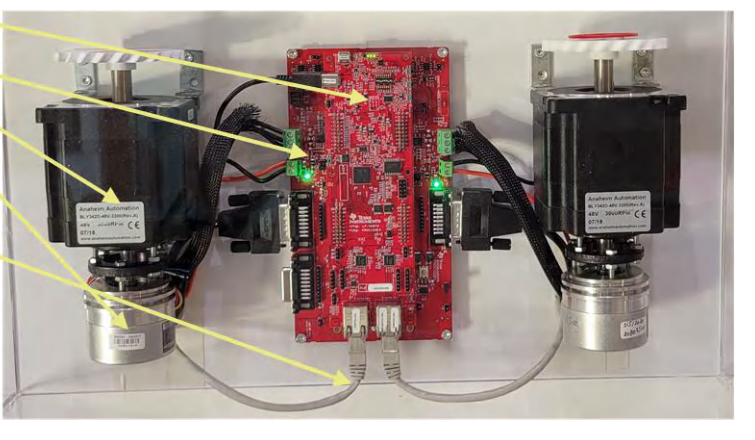

图 **4-1.** 系统硬件配置

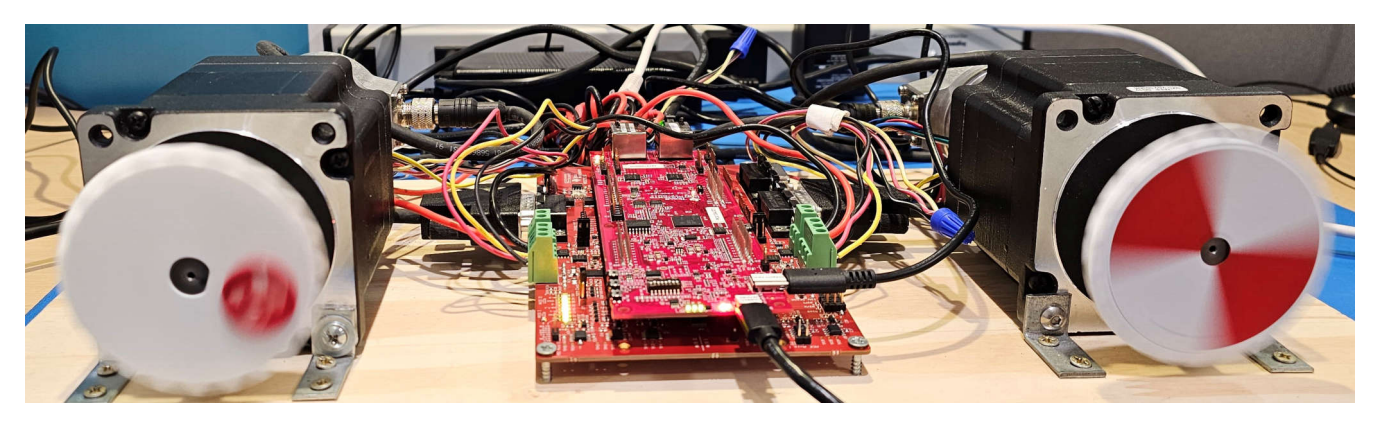

图 **4-2.** 双电机驱动系统设置

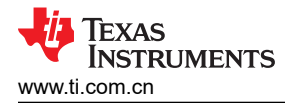

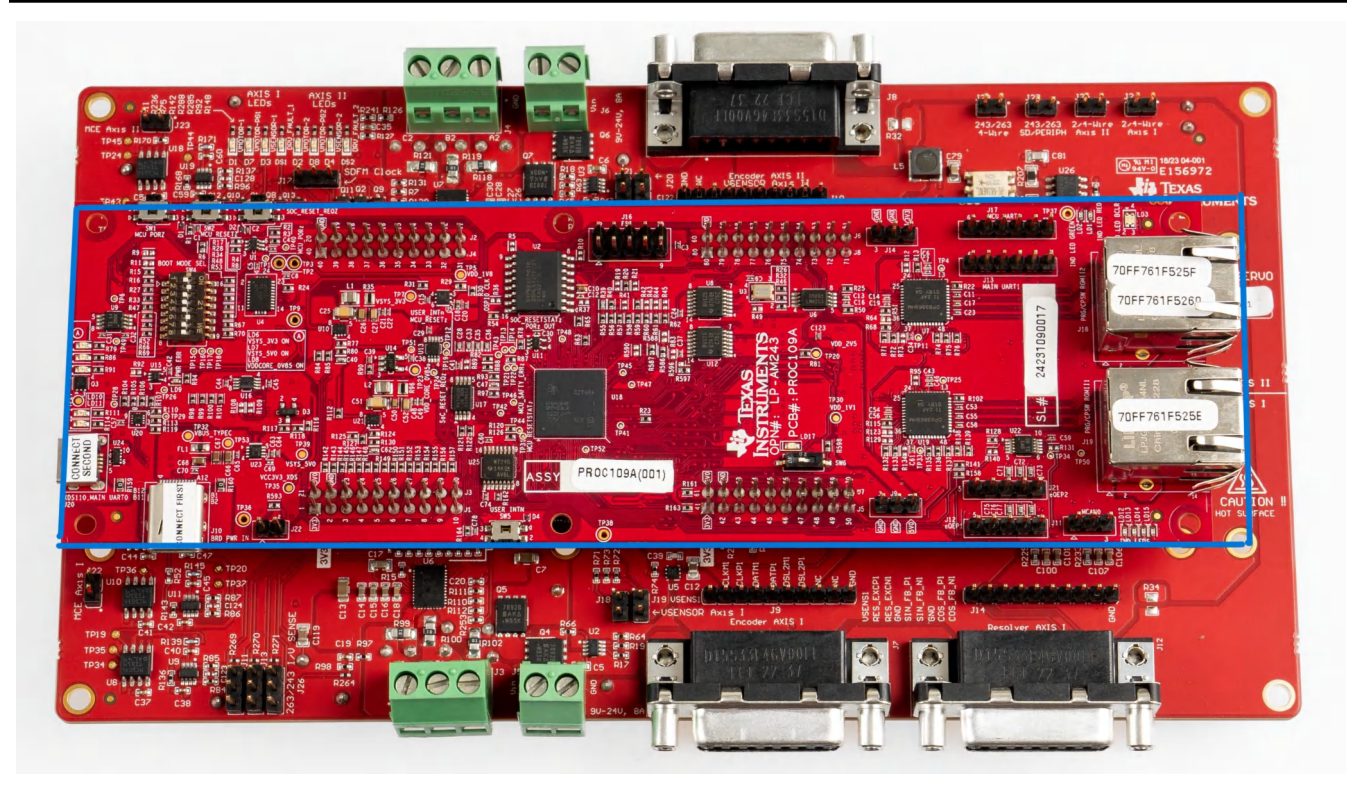

图 **4-3. AM243x LP Rev A** 和 **BLDC BP E2**

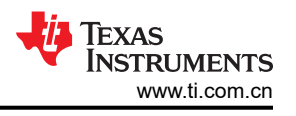

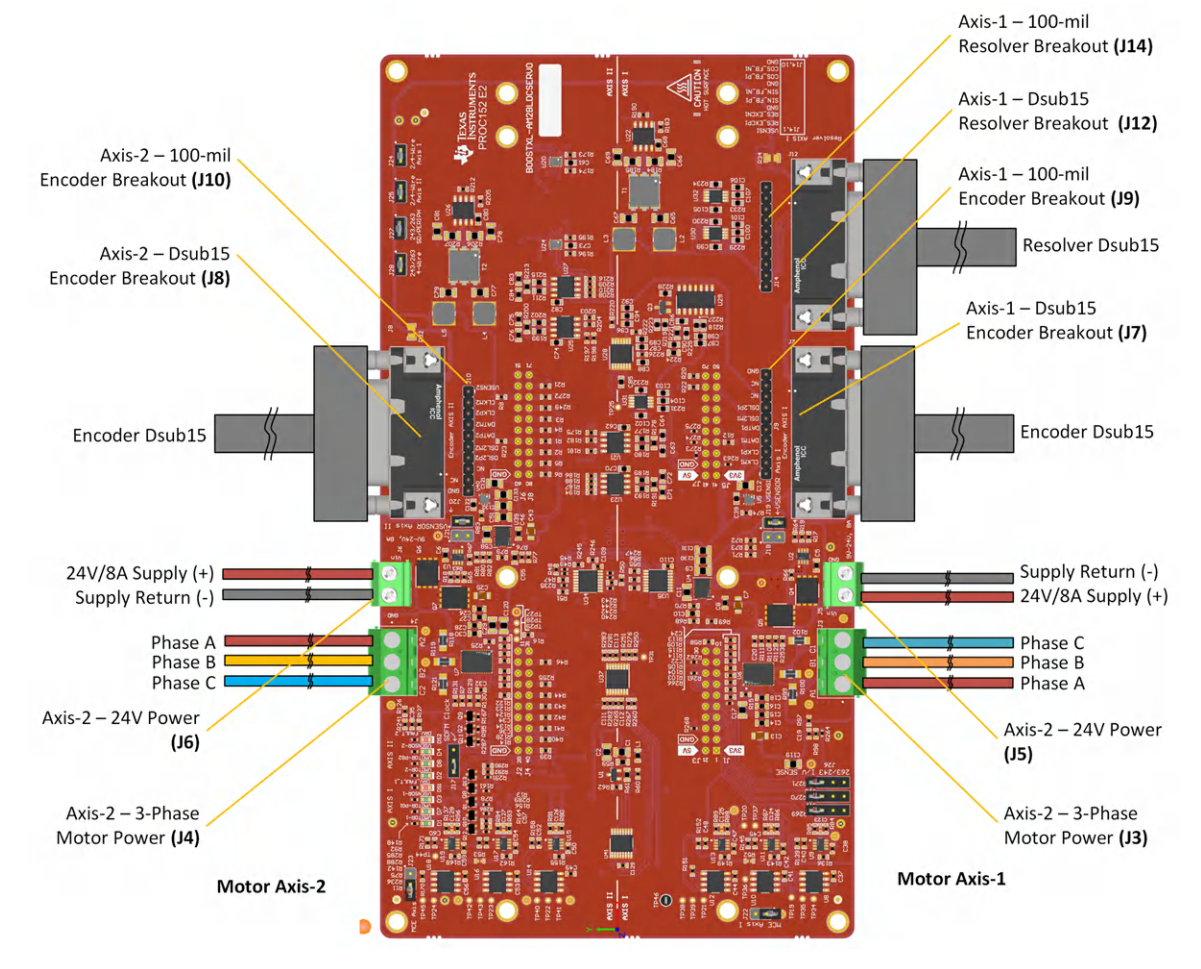

图 **4-4.** 电机 **1** 和电机 **2** 的 **BLDC BP E2** 连接器

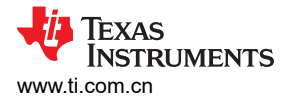

Axis 1 - Power, Motor Drive

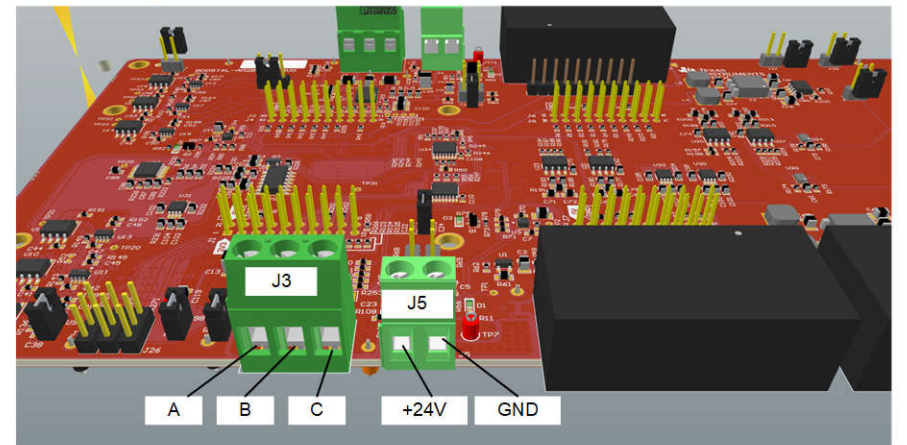

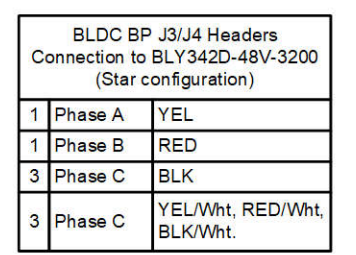

**STAR CONFIGURATION** 

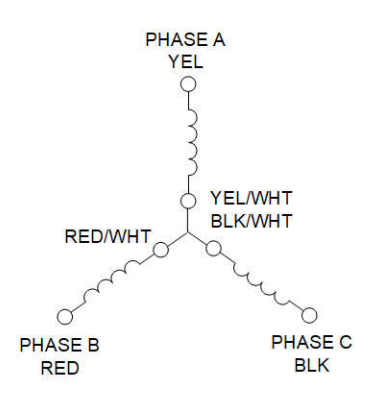

Axis 2 - Power, Motor Drive

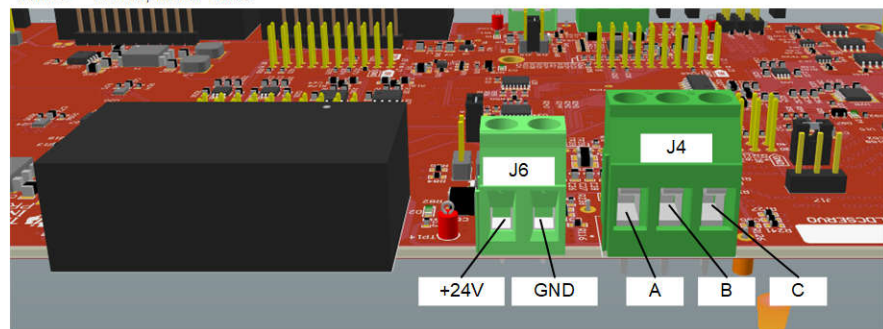

#### 图 **4-5.** 电机 **1** 和电机 **2** 的星型配置

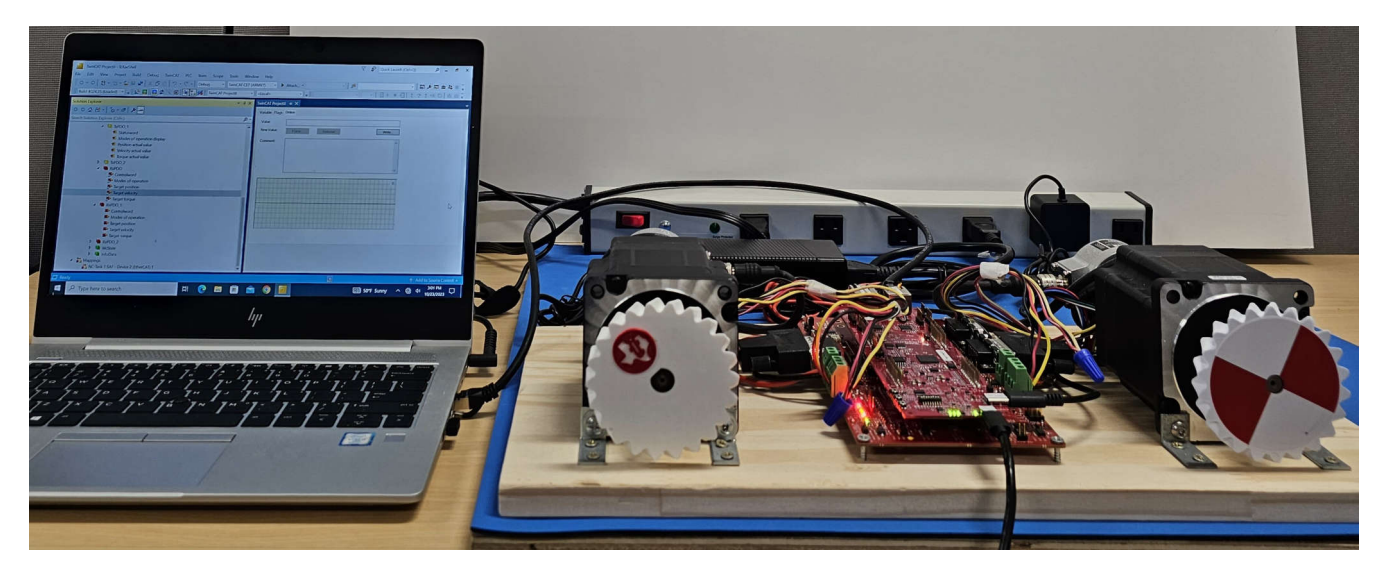

图 **4-6.** 通过 **EtherCAT** 连接的电机控制设置

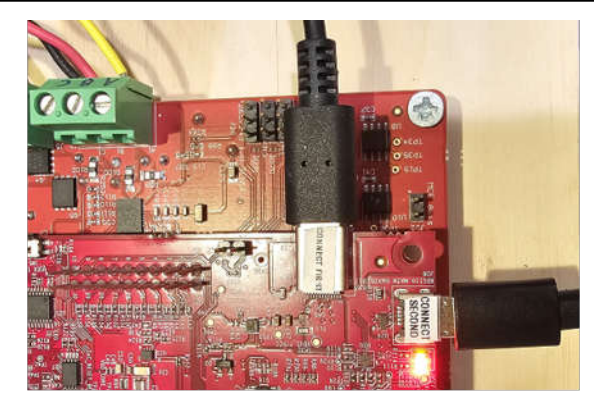

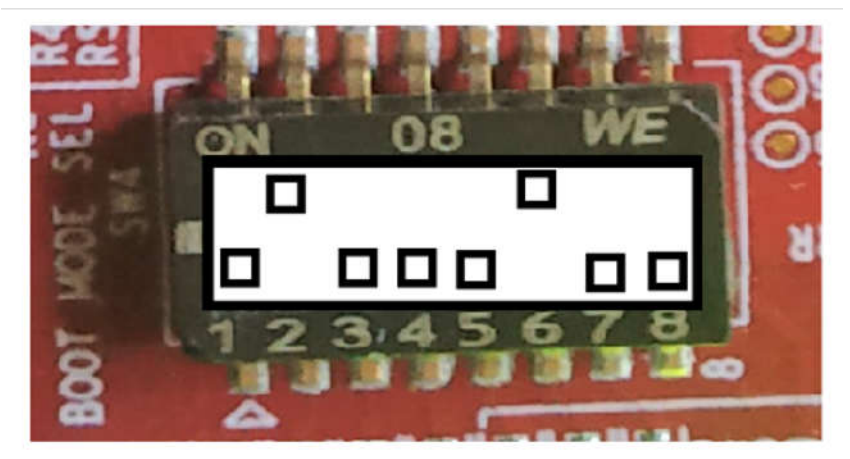

# **BOOTMODE 1-8 (SW4) QSPI BOOT MODE**

图 **4-7. AM243x LP** 电源、**JTAG** 和引导模式

#### **4.2** 软件要求

要探索参考设计源代码,请下载电机控制 SDK 09.01.00.xx 并安装在 C:\ti\motor\_control\_sdk\_am243x\_09\_01\_00\_xx。在电机控制 SDK 09.01.00 中, tidep\_01032\_dual\_motor\_drive 保存参考设计的源代码。

从

C:\ti\motor\_control\_sdk\_am243x\_09\_01\_00\_xx\examples\tidep\_01032\_dual\_motor\_drive\single\_chip\_servo\am 243x-lp\system\_freertos\_nortos 导入并编译系统项目。该项目有 3 个子项目:

- 1. C:\ti\motor\_control\_sdk\_am243x\_09\_01\_00\_xx\examples\tidep\_01032\_dual\_motor\_driv e\single\_chip\_servo\am243x-lp\system\_freertos\_nortos \r5fss0-0\_nortos (single\_chip\_servo\_am243x-lp\_r5fss0-1\_nortos\_ti-arm-clang:轴 1 的电机驱动代码)
- 2. C:\ti\motor\_control\_sdk\_am243x\_09\_01\_00\_xx\examples\tidep\_01032\_dual\_motor\_driv e\r5fss0-1\_nortos (single\_chip\_servo\_am243x-lp\_r5fss0-1\_nortos\_ti-arm-clang:轴 2 的电机驱动代 码)
- 3. C:\ti\motor\_control\_sdk\_am243x\_09\_01\_00\_xx\examples\tidep\_01032\_dual\_motor\_driv e\r5fss1-0\_freertos(ethercat\_slave\_cia402\_demo\_am243x-lp\_r5fss1-0\_freertos\_ti-arm-clang: EtherCAT CiA402 客户端代码)

#### **4.3** 测试设置

本节介绍了如何加载并运行测试软件:

在导入和编译系统项目后,R5F\_0\_0、R5F\_0\_1 和 R5F\_1\_0 的可执行二进制文件会显示在 CCS 工作区目录中: C:\ti\ccs\_ws\_1250\_am243x\_mcsdk\_09.01.00.01

- 1. 使用目标配置文件连接到目标 AM243x LP
- 2. 加载并运行电机控制 1 R5F 0 0
	- 停止 R5F 0 0
	- 加载并运行 single chip servo am243x-lp r5fss0-0 nortos ti-arm-clang
	- 电机 1 应以 120RPM 的速度开始旋转

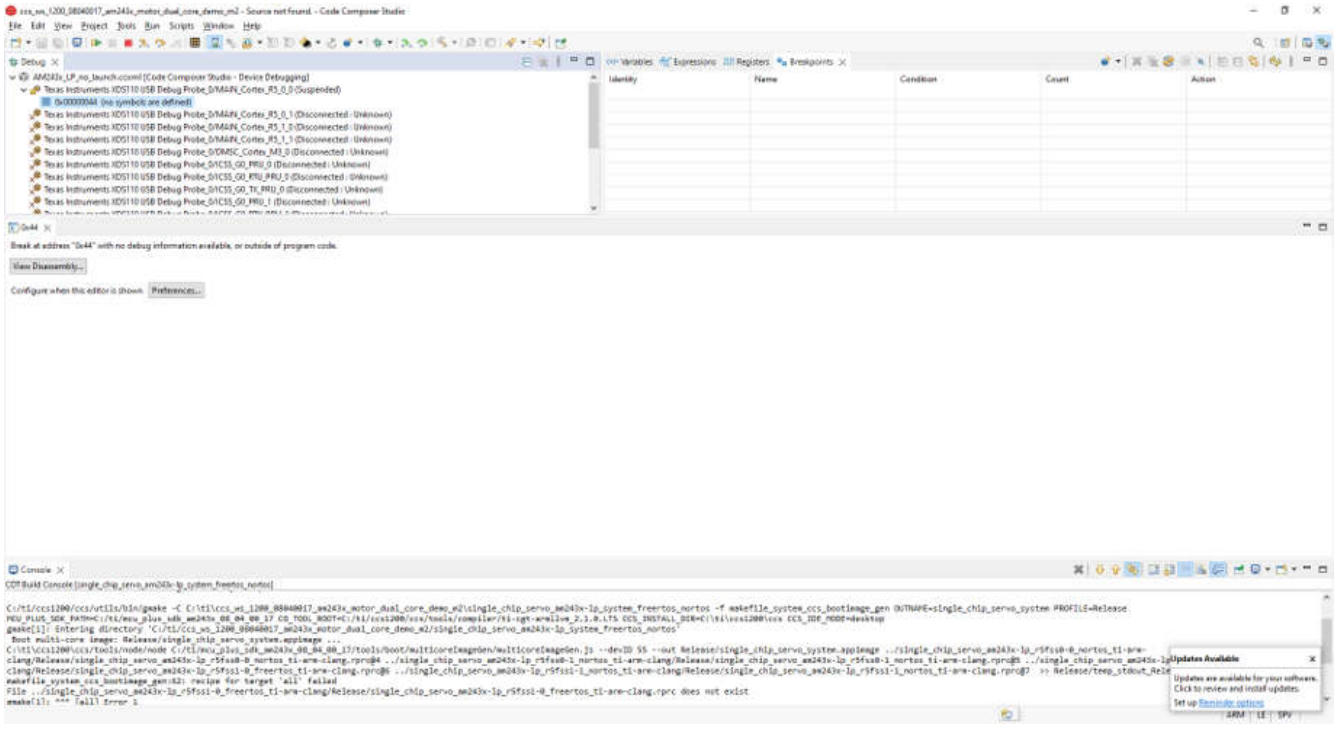

#### 图 **4-8.** 连接到 **R5F\_0\_0**

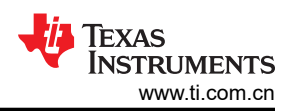

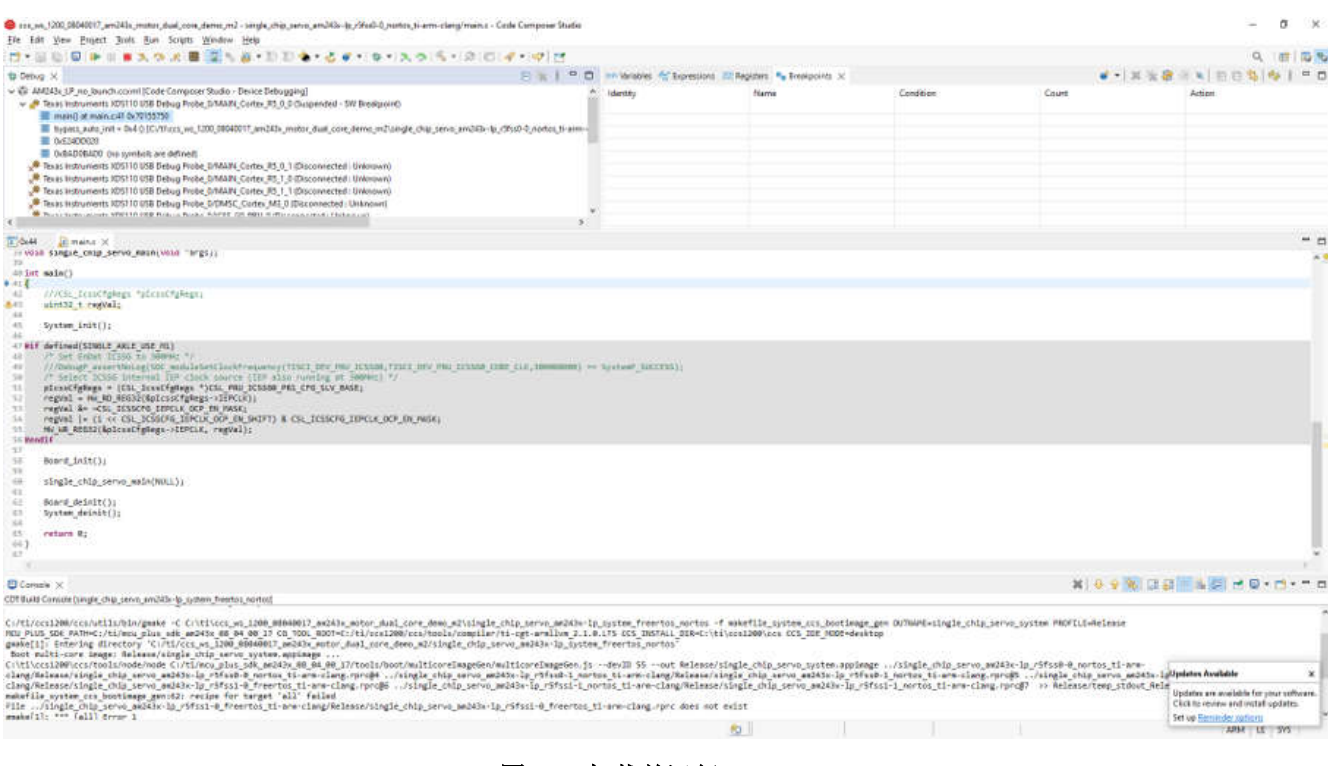

- 图 **4-9.** 加载并运行 **R5F\_0\_0**
- 3. 加载并运行电机控制 2 R5F\_0\_1
	- 停止 R5F\_0\_1
	- 加载并运行 single\_chip\_servo\_am243x-lp\_r5fss0-1\_nortos\_ti-arm-clang
	- 由机 2 应以 120RPM 的速度开始旋转

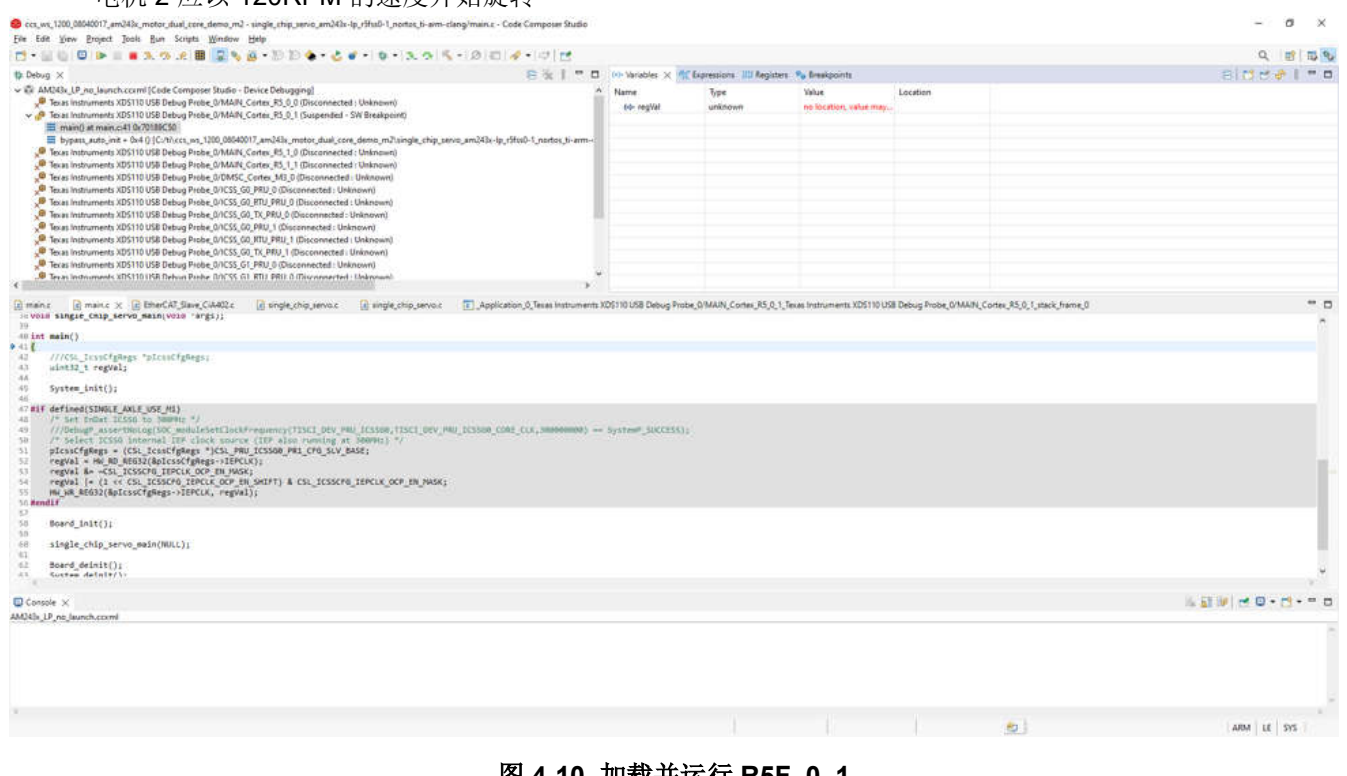

#### 图 **4-10.** 加载并运行 **R5F\_0\_1**

- 4. 加载并运行 EtherCAT CiA402 客户端 R5F\_1\_0
	- 停止 R5F\_1\_0
	- 加载并运行 ethercat\_slave\_cia402\_demo\_am243x-lp\_r5fss1-0\_freertos\_ti-arm-clang

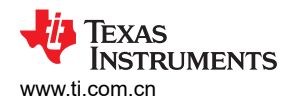

#### • EtherCAT CiA402 客户端器件现在可以由 TwinCAT (PLC) 进行检测了

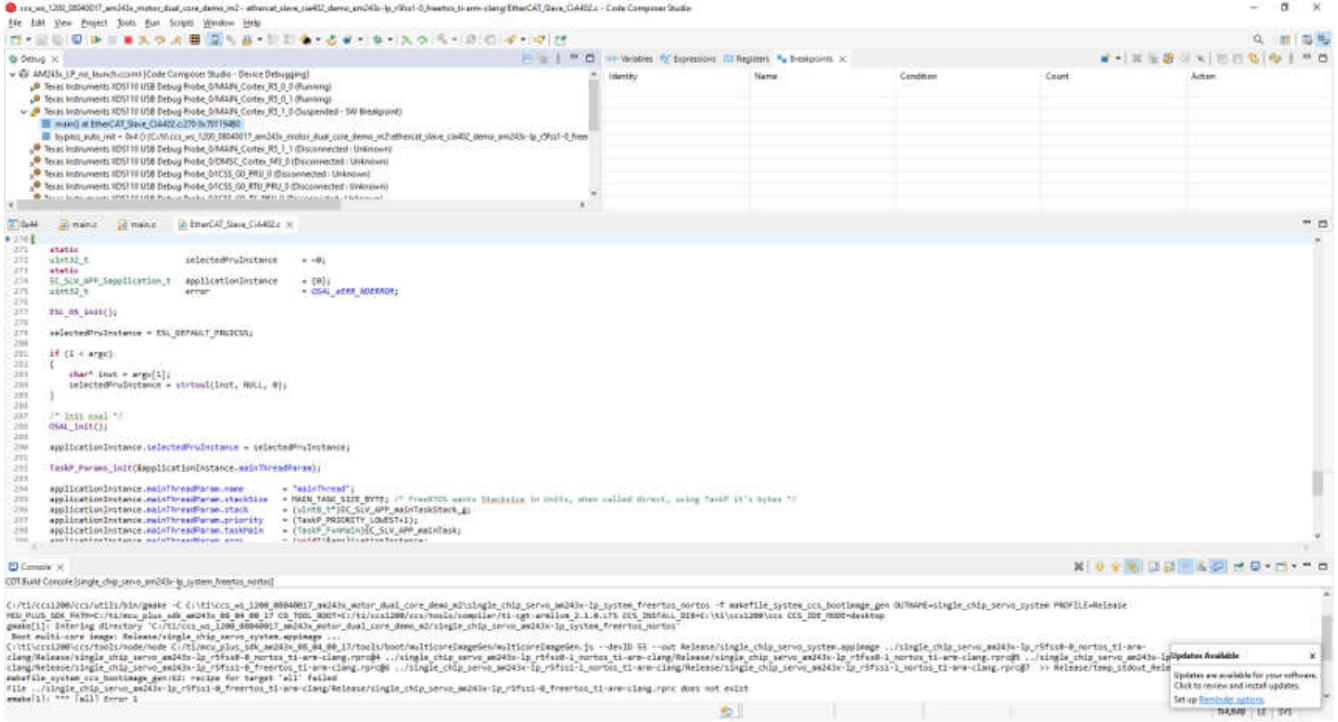

# 图 **4-11.** 加载并运行 **R5F\_1\_0**

#### **4.4** 测试结果

要评估此参考设计,请完成以下步骤:

- 1. 在 Windows PC 上下载并安装 TwinCAT
- 2. 启动 TwinCAT 自动化软件
- 3. 按照 TwinCAT 软件 GUI 中所示创建 EtherCAT 项目:

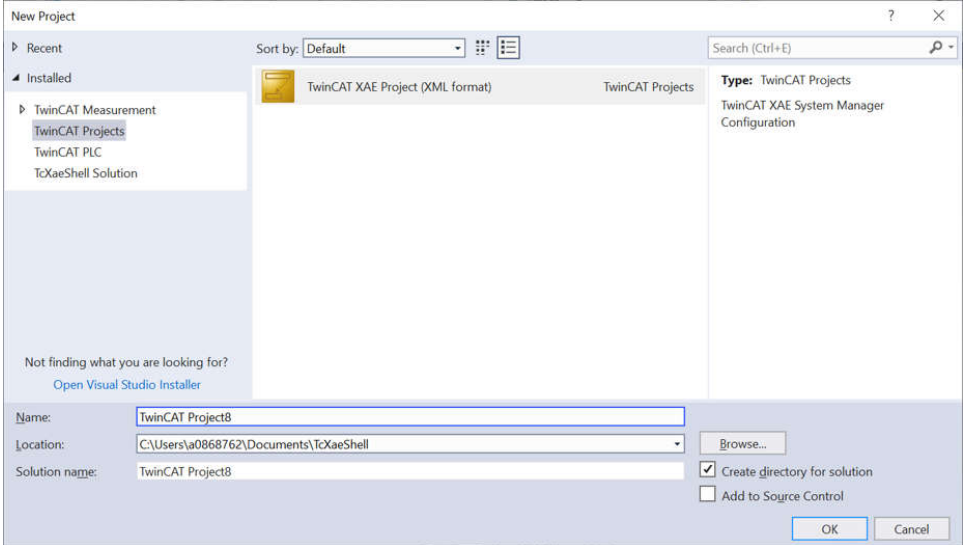

图 **4-12.** 在 **TwinCAT** 中创建 **EtherCAT®** 项目

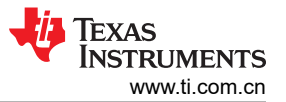

4. EtherCAT CiA402 — 通过以下操作扫描器件:右键点击 *Devices* → *Scan*。使用以下图像逐步完成该过程。

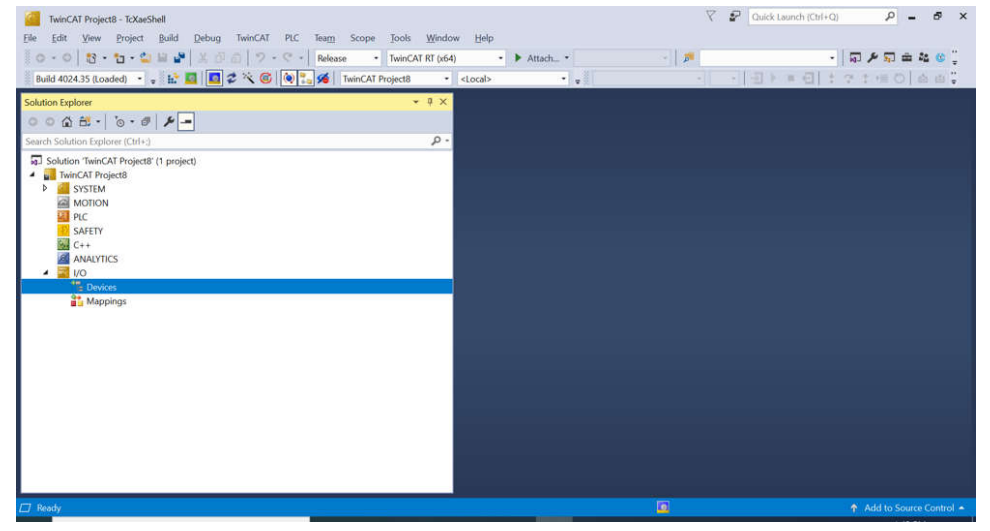

图 **4-13.** 在 **TwinCAT** 中扫描 **EtherCAT®** 器件

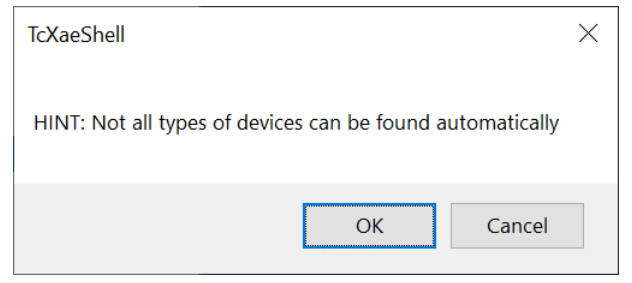

图 **4-14.** 在 **TwinCAT** 中扫描 **EtherCAT®** 器件 **(2)**

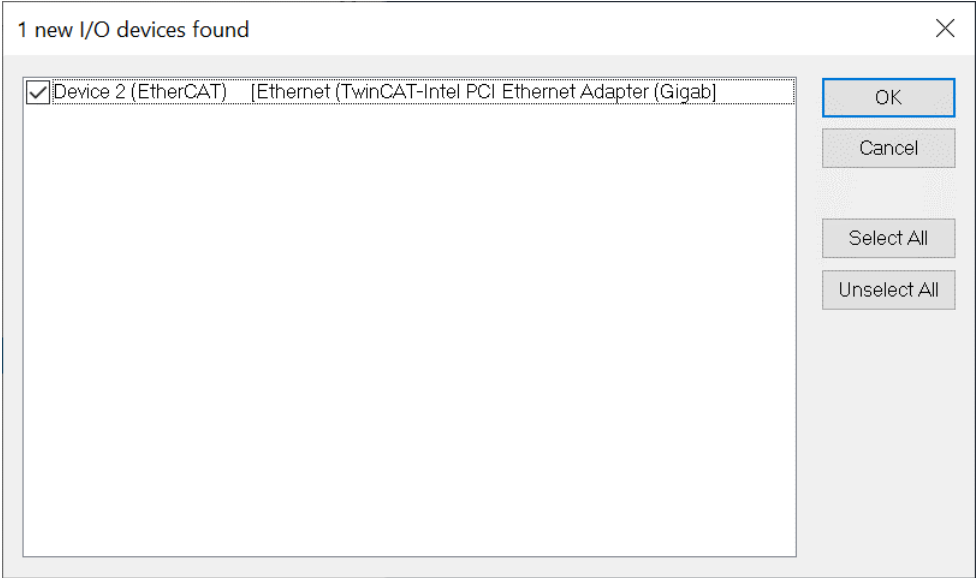

#### 图 **4-15.** 在 **TwinCAT** 中扫描 **EtherCAT®** 器件 **(3)**

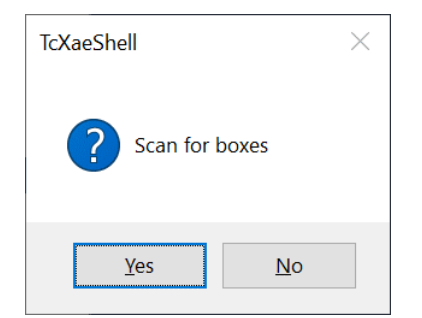

# 图 **4-16.** 在 **TwinCAT** 中扫描 **EtherCAT®** 器件 **(4)**

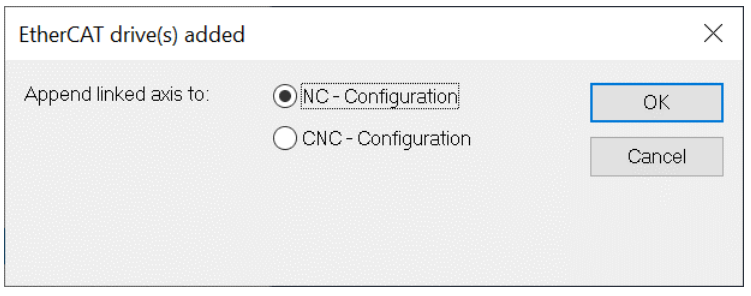

#### 图 **4-17.** 在 **TwinCAT** 中扫描 **EtherCAT®** 器件 **(5)**

5. EtherCAT CiA402 — 找到器件 1(AM243X.R5F 的 TI EtherCAT Toolkit CiA402)

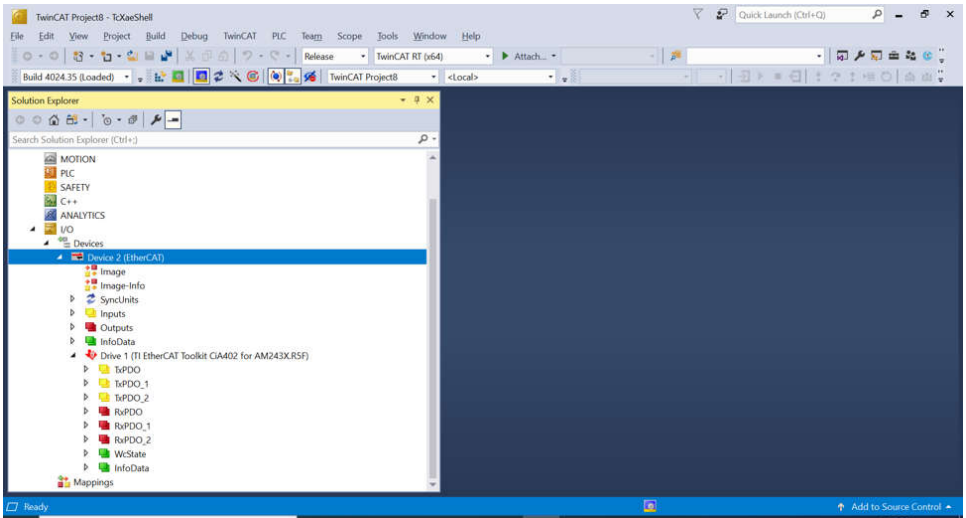

图 **4-18.** 通过 **TwinCAT** 找到 **EtherCAT®** 器件

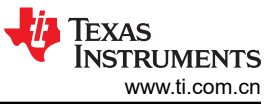

#### 6. EtherCAT CiA402 — 将 RxPDO(电机 1)*Target velocity* 更改为 240 (240RPM)

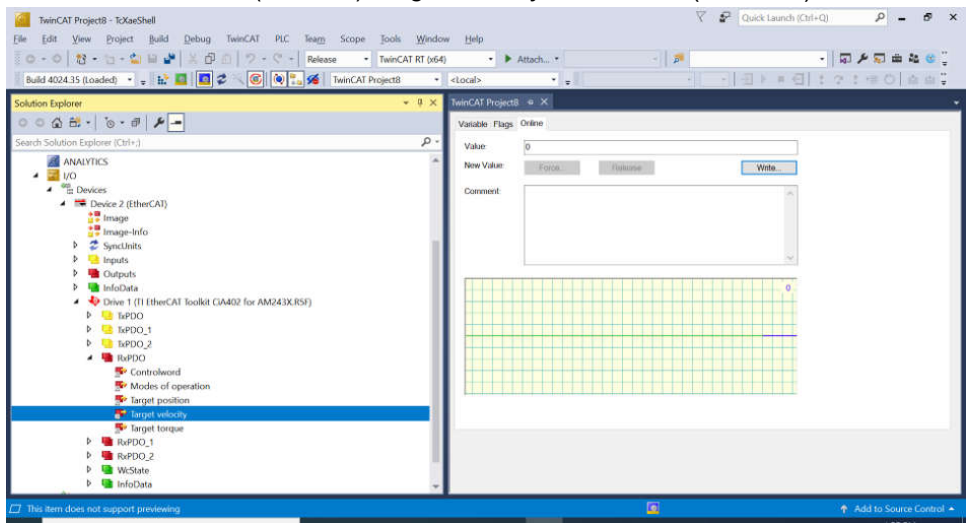

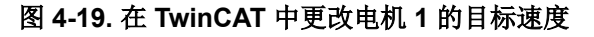

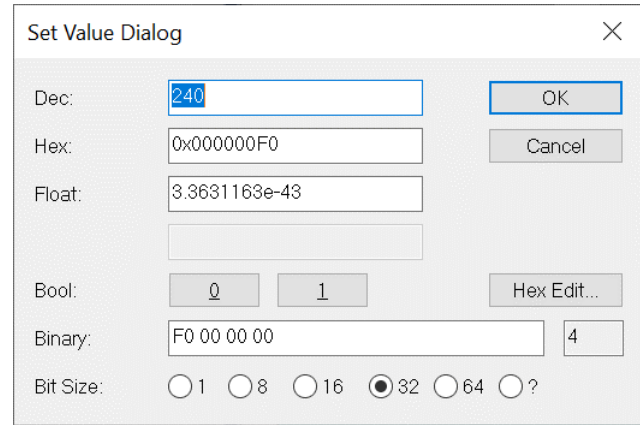

图 **4-20.** 在 **TwinCAT** 中更改电机 **1** 的目标速度 **(2)**

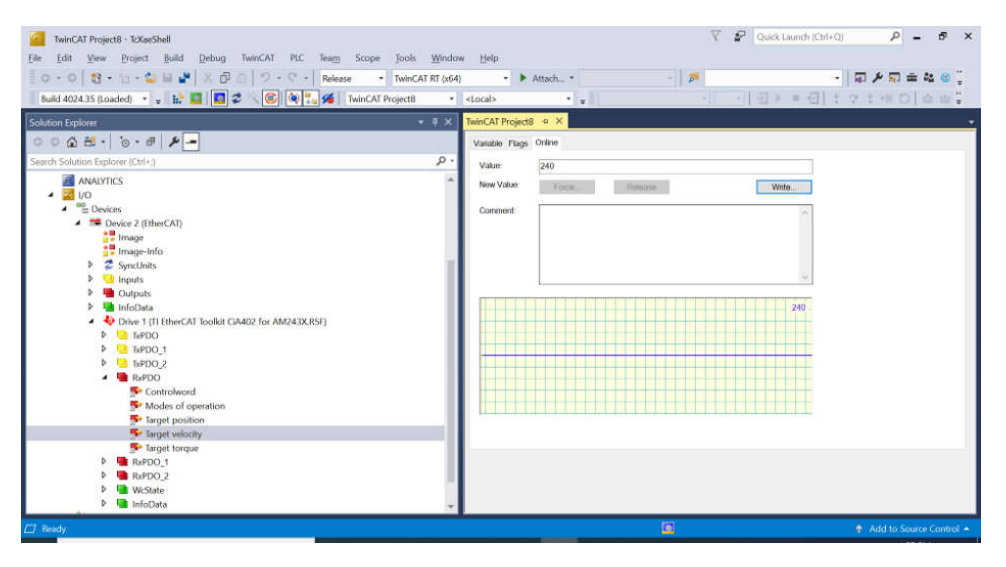

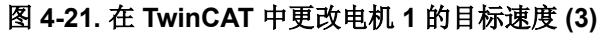

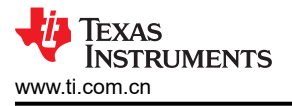

7. EtherCAT CiA402 — 将 RxPDO(电机 1)*Modes of Operation* 更改为 "9" (*Cyclic synchronous velocity mode*)

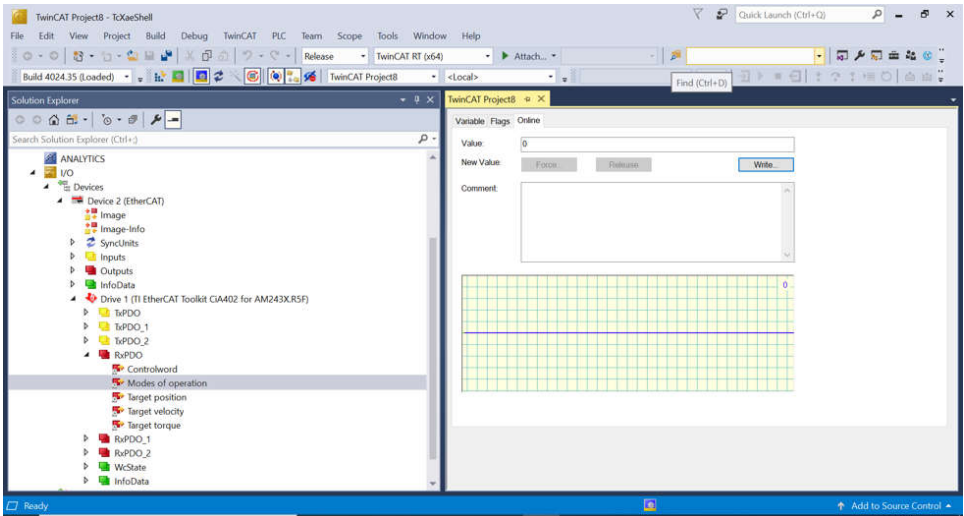

图 **4-22.** 在 **TwinCAT** 中更改电机 **1** 的工作模式

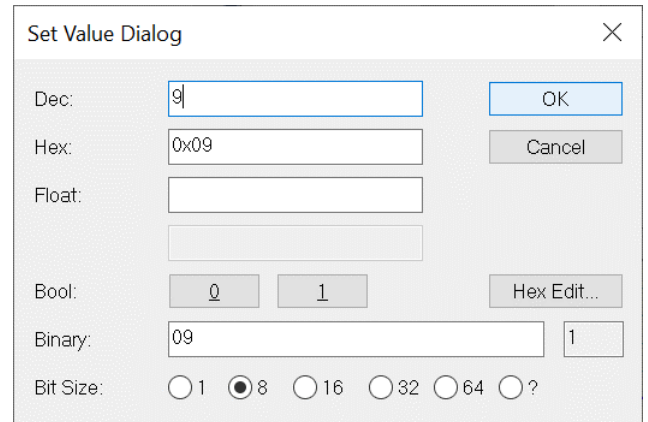

#### 图 **4-23.** 在 **TwinCAT** 中更改电机 **1** 的工作模式 **(2)**

8. EtherCAT CiA402 — 将 RxPDO(电机 1)*Controlword* 更改为 "15" (*Switch On* | *Enable Voltage* | *Quick Stop* | *Enable Operation*)

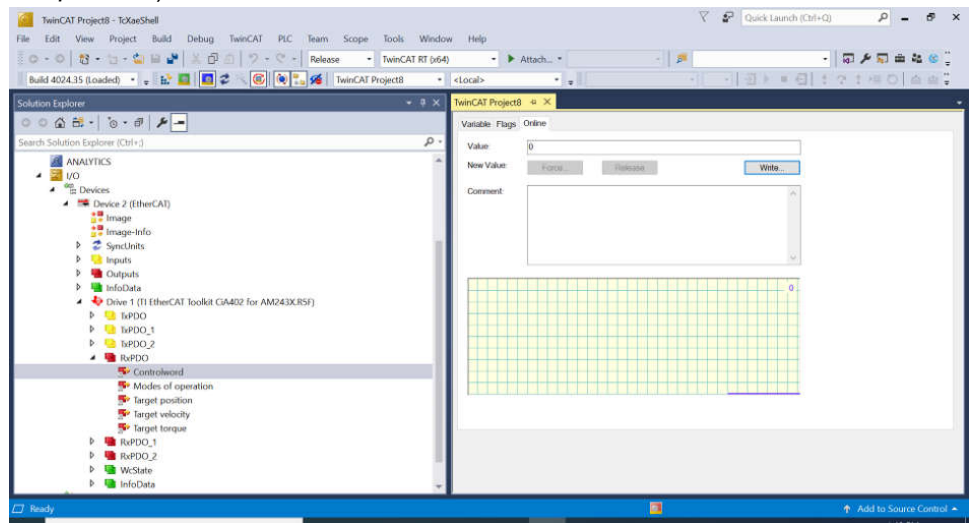

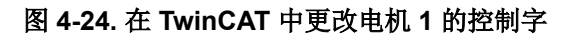

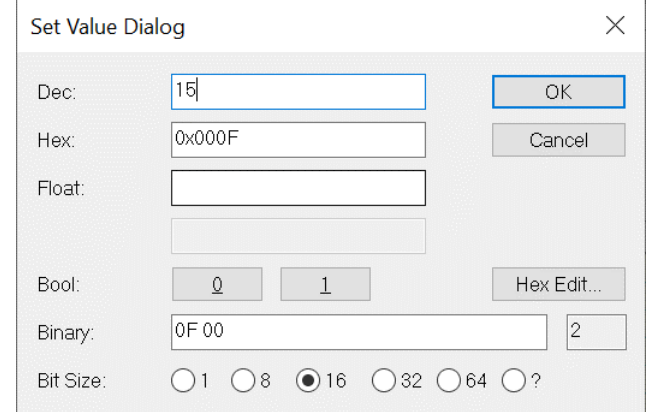

#### 图 **4-25.** 在 **TwinCAT** 中更改电机 **1** 的控制字 **(2)**

- 9. 更改此设置后,电机 1 的转速从 120RPM 更改为 240RPM
- 10. EtherCAT CiA402 检查 TxPDO(电机 1),确保 *Velocity actual value* 为 240 (240RPM)

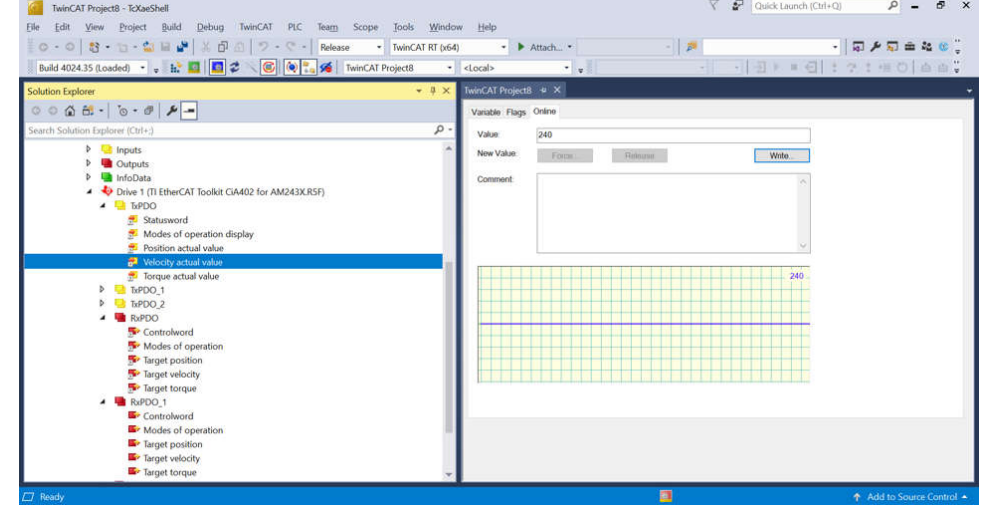

图 **4-26.** 在 **TwinCAT** 中检查电机 **1** 的实际速度

11. EtherCAT CiA402 — 将 RxPDO\_1(电机 2)*Target velocity* 更改为 180 (180RPM)

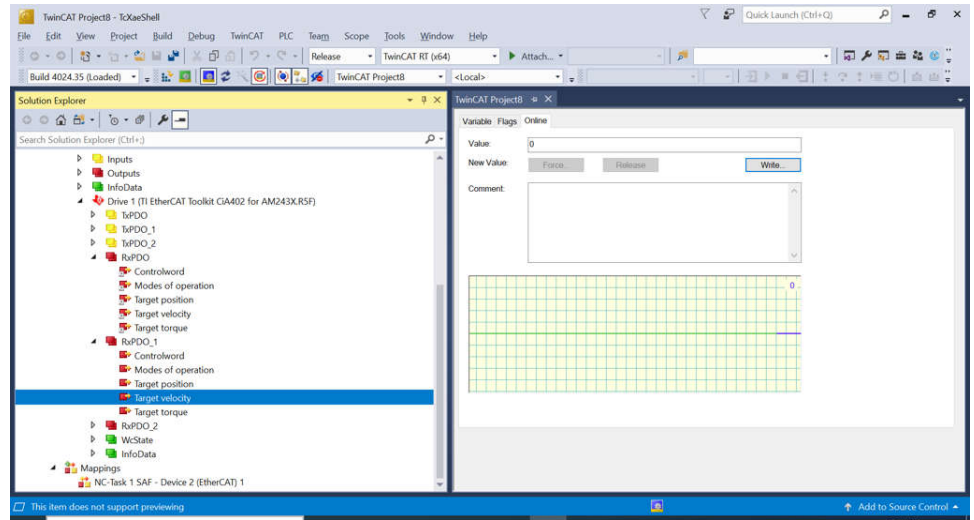

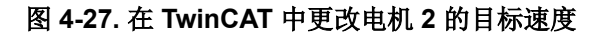

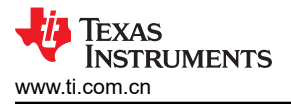

12. EtherCAT CiA402 — 将 RxPDO\_1(电机 2)*Modes of Operation* 更改为 "9" (*Cyclic synchronous velocity mode*)

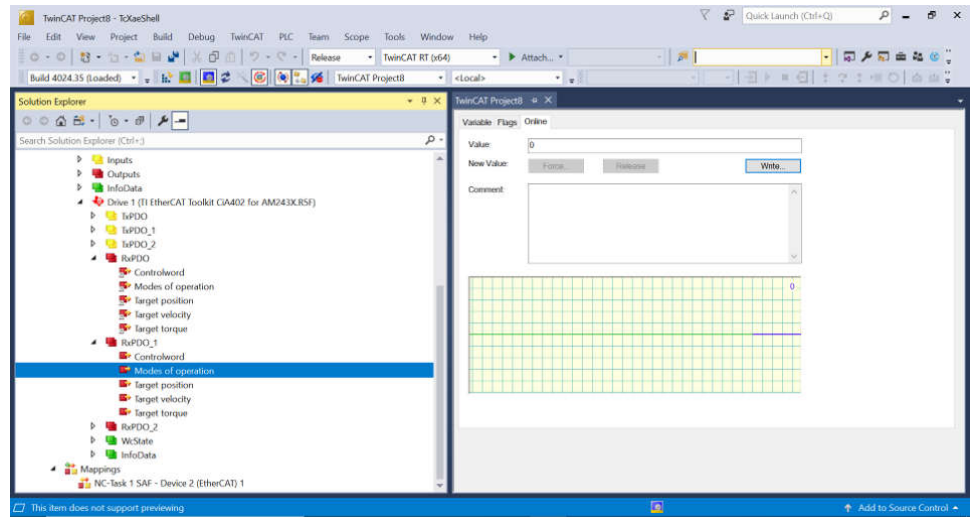

图 **4-28.** 在 **TwinCAT** 中更改电机 **2** 的工作模式

13. EtherCAT CiA402 — 将 RxPDO\_1(电机 2)*Controlword* 更改为 "15" (*Switch On* | *Enable Voltage* | *Quick Stop* | *Enable Operation*)

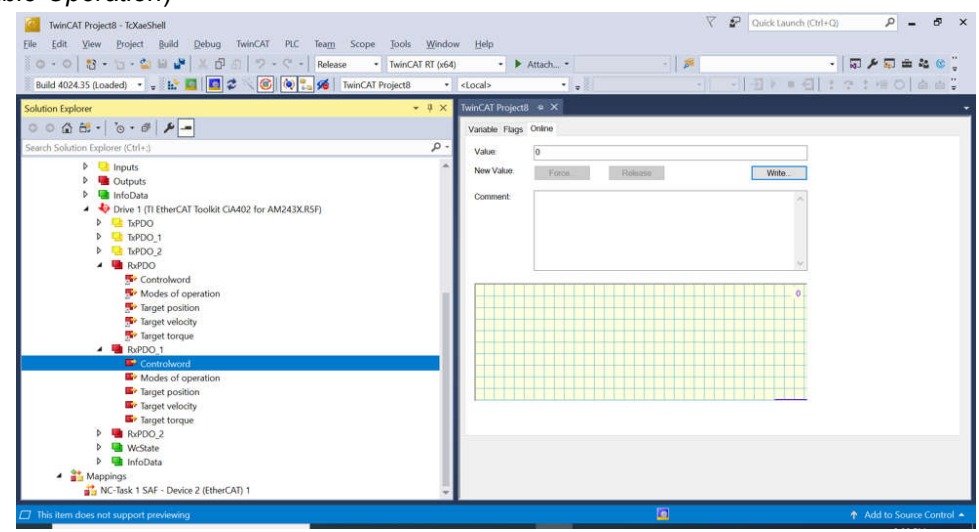

图 **4-29.** 在 **TwinCAT** 中更改电机 **2** 的控制字

14. 在进行前面的更改后,电机 2 的目标速度为 180RPM

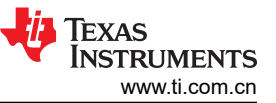

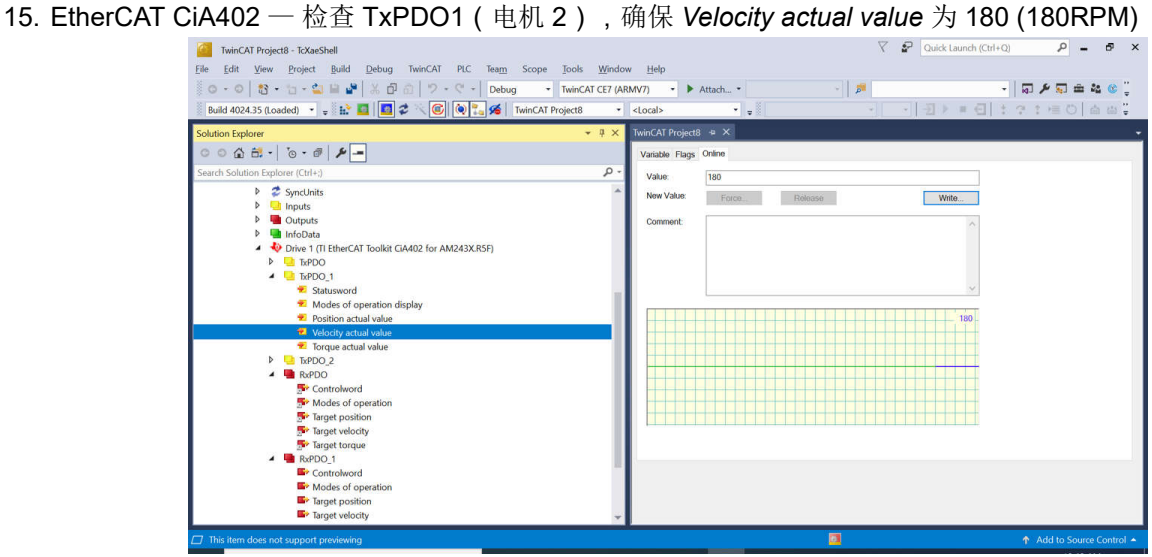

图 **4-30.** 在 **TwinCAT** 中检查电机 **2** 的实际速度

#### **5** 设计和文档支持

**5.1** 设计文件

#### *5.1.1* 原理图

此参考设计有两个相关的原理图:

要下载 BLDC BoosterPack 原理图,请参阅 [BP-AM2BLDCSERVO](https://www.ti.com/lit/zip/sbar023) 设计包中的设计文件。

要下载 AM243x LaunchPad 原理图,请参阅 [LP-AM243](https://www.ti.com/lit/zip/sprr433) 设计包中的设计文件。

#### *5.1.2 BOM*

要下载 BLDC BP 的物料清单 (BOM),请参阅 [BP-AM2BLDCSERVO](https://www.ti.com/lit/zip/sbar023) 设计包页面上的设计文件 要下载 AM243x LP 的物料清单 (BOM), 请参阅 [LP-AM243](https://www.ti.com/lit/zip/sprr433) 设计包页面上的设计文件

#### **5.2** 工具与软件

# 工具

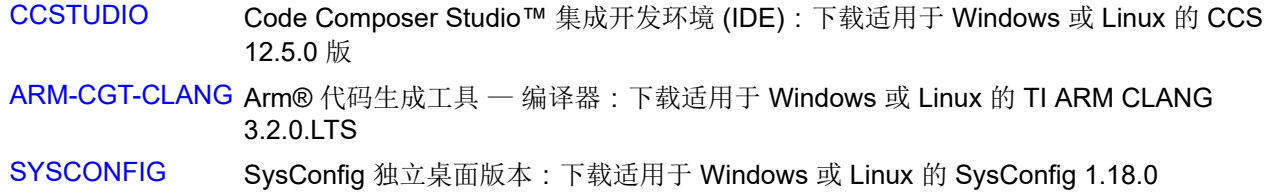

# 软件

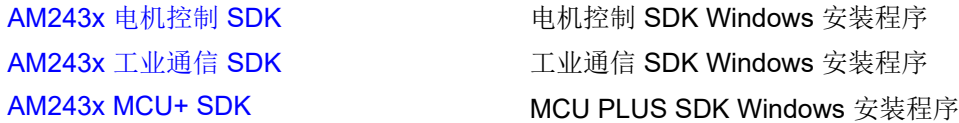

#### **5.3** 文档支持

1. 德州仪器 (TI),*[AM64x/AM243x](https://www.ti.com.cn/cn/lit/pdf/SPRUIM2)* 处理器器件 技术参考手册

2. 德州仪器 (TI),*AM2x BLDC* 伺服电机 *[BoosterPack \(BPAM2BLDCSERVO\)](https://www.ti.com.cn/cn/lit/pdf/spruj87)* EVM 用户指南

#### **5.4** 支持资源

TI E2E™ [中文支持论坛是](https://e2e.ti.com)工程师的重要参考资料,可直接从专家处获得快速、经过验证的解答和设计帮助。搜索 现有解答或提出自己的问题,获得所需的快速设计帮助。

链接的内容由各个贡献者"按原样"提供。这些内容并不构成 TI 技术规范,并且不一定反映 TI 的观点;请参阅 TI [的使用条款](https://www.ti.com/corp/docs/legal/termsofuse.shtml)。

#### **5.5** 商标

LaunchPad™, TI E2E™, and BoosterPack™ are trademarks of Texas Instruments. EtherCAT® is a registered trademark of Beckhoff Automation GmbH. Microsoft® and Windows® are registered trademarks of Microsoft Corporation. 所有商标均为其各自所有者的财产。

#### **6** 作者简介

**MING WEI** (MGTS) 是 Sitara MCU 的高级软件工程师,他为 Sitara MPU/MCU 和 DSP 系列的 SOC 器件开发和 支持 Processor SDK RTOS/MCU+ SDK/电机控制 SDK。Ming 将他在电机控制、实时系统、信号处理和代码优化 方面的丰富经验和知识运用到工作中。Ming 分别从西安交通大学和北德克萨斯大学获得计算机科学学士、硕士和 博士学位。

#### 重要声明和免责声明

TI"按原样"提供技术和可靠性数据(包括数据表)、设计资源(包括参考设计)、应用或其他设计建议、网络工具、安全信息和其他资源, 不保证没有瑕疵且不做出任何明示或暗示的担保,包括但不限于对适销性、某特定用途方面的适用性或不侵犯任何第三方知识产权的暗示担 保。

这些资源可供使用 TI 产品进行设计的熟练开发人员使用。您将自行承担以下全部责任:(1) 针对您的应用选择合适的 TI 产品,(2) 设计、验 证并测试您的应用,(3) 确保您的应用满足相应标准以及任何其他功能安全、信息安全、监管或其他要求。

这些资源如有变更,恕不另行通知。TI 授权您仅可将这些资源用于研发本资源所述的 TI 产品的应用。严禁对这些资源进行其他复制或展示。 您无权使用任何其他 TI 知识产权或任何第三方知识产权。您应全额赔偿因在这些资源的使用中对 TI 及其代表造成的任何索赔、损害、成 本、损失和债务,TI 对此概不负责。

TI 提供的产品受 TI [的销售条款或](https://www.ti.com.cn/zh-cn/legal/terms-conditions/terms-of-sale.html) [ti.com](https://www.ti.com) 上其他适用条款/TI 产品随附的其他适用条款的约束。TI 提供这些资源并不会扩展或以其他方式更改 TI 针对 TI 产品发布的适用的担保或担保免责声明。

TI 反对并拒绝您可能提出的任何其他或不同的条款。

邮寄地址:Texas Instruments, Post Office Box 655303, Dallas, Texas 75265 Copyright © 2024,德州仪器 (TI) 公司